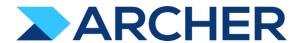

# Archer® Suite

Version 6.9.3 and Later

**Release Notes** 

#### **Contact Information**

RSA Link at <a href="https://community.rsa.com">https://community.rsa.com</a> contains a knowledgebase that answers common questions and provides solutions to known problems, product documentation, community discussions, and case management.

#### **Trademarks**

RSA Conference Logo, RSA, and other trademarks, are trademarks of RSA Security LLC or its affiliates ("RSA"). For a list of RSA trademarks, go to <a href="https://www.rsa.com/en-us/company/rsa-trademarks">https://www.rsa.com/en-us/company/rsa-trademarks</a>. Other trademarks are trademarks of their respective owners.

#### **License Agreement**

This software and the associated documentation are proprietary and confidential to RSA Security LLC or its affiliates are furnished under license, and may be used and copied only in accordance with the terms of such license and with the inclusion of the copyright notice below. This software and the documentation, and any copies thereof, may not be provided or otherwise made available to any other person.

No title to or ownership of the software or documentation or any intellectual property rights thereto is hereby transferred. Any unauthorized use or reproduction of this software and the documentation may be subject to civil and/or criminal liability.

This software is subject to change without notice and should not be construed as a commitment by RSA.

### **Third-Party Licenses**

This product may include software developed by parties other than RSA. The text of the license agreements applicable to third-party software in this product may be viewed on the product documentation page on RSA Link. By using this product, a user of this product agrees to be fully bound by terms of the license agreements.

#### **Note on Encryption Technologies**

This product may contain encryption technology. Many countries prohibit or restrict the use, import, or export of encryption technologies, and current use, import, and export regulations should be followed when using, importing or exporting this product.

#### Distribution

Use, copying, and distribution of any RSA Security LLC or its affiliates ("RSA") software described in this publication requires an applicable software license.

RSA believes the information in this publication is accurate as of its publication date. The information is subject to change without notice.

THE INFORMATION IN THIS PUBLICATION IS PROVIDED "AS IS." RSA MAKES NO REPRESENTATIONS OR WARRANTIES OF ANY KIND WITH RESPECT TO THE INFORMATION IN THIS PUBLICATION, AND SPECIFICALLY DISCLAIMS IMPLIED WARRANTIES OF MERCHANTABILITY OR FITNESS FOR A PARTICULAR PURPOSE.

© 2020-2021 RSA Security LLC or its affiliates. All Rights Reserved.

Revised: September 2021

## Fixed Issues in Release 6.9.3 Hotfix 1

This section is a list of issues fixed in the current release.

Note: When users upgrade from Archer versions prior to 6.9.1.1 to Archer versions 6.9.1.1 or above, the work item cleanup to improve the Advanced Workflow performance might delay the installation.

| Component                           | <u>Issue</u>  | <u>Description</u>                                                                                                    |  |  |  |
|-------------------------------------|---------------|----------------------------------------------------------------------------------------------------|--|--|--|
| Application Builder                 | ARCHER-107863 | Filtering by module type on the last page of results of the Application Builder Listing Page displays an empty results page.                                                                                                    |  |  |  |
| Application Builder                 | ARCHER-117634 | When users configure CAST field configuration rules and attempt to save incomplete rules, users do not receive a warning message.                                                                                                    |  |  |  |
| Application Builder                 | ARCHER-118150 | When users change a Cross-Reference field type to any other field type, the Associated Level field continues to display in the field creation popup.  Workaround: Close and reopen the field creation pop-up and select a new field type.                                                                                                    |  |  |  |
| Application Builder                 | ARCHER-119102 | If users collapse the Properties panel in the Designer tab without saving changes, the changes may be lost.  Workaround:  To avoid the risk of losing changes, before collapsing the Properties panel, save the changes within the panel.                                                                                                    |  |  |  |
| Application Builder                 | ARCHER-119103 | If users navigate away from the Properties panel in the Designer tab without saving changes, this may result in unpredictable behavior.  Workaround:  To avoid the risk of losing changes, before navigating away from the Properties panel, save the changes within the panel.                                                                                                    |  |  |  |
| Application Builder                 | ARCHER-119425 | Leading spaces of Module names are not displayed in the Applications listing page.                                                                                                    |  |  |  |
| Application Builder                 | ARCHER-119470 | The Structure grid of Application Properties does not display the leading spaces in Level names.                                                                                                    |  |  |  |
| Application Builder                 | ARCHER-119489 | User/Groups changes related to Private access for Cross-Reference fields will be lost if users update the Display Control properties or mark the field as Calculated, before saving the User/Groups changes.  Workaround:  Before updating the Display Control properties further or marking the field as a Calculated field, save any changes to the User/Groups selectio related to Private access.   |  |  |  |
| Application Builder                 | ARCHER-119492 | In the Advanced Workflow Rule Design criteria page, the Field Value Match operator appears, which is irrelevant to filtering.                                                                                                    |  |  |  |
| Application Builder                 | ARCHER-119500 | Adding new applications from the App Builder Header Navigation is not possible for Leveled and Locked applications.  Workaround: In the Properties tab, scroll to the Structure section and add a new level.                                                                                                    |  |  |  |
| Application Builder                 | ARCHER-119508 | Users who are not System Administrators cannot create new fields in Sub-Forms or Questionnaires.  Workaround: -Questionnaires: General Users with CRUD access can create fields if the users are Configuration Administrations of those QuestionnairesSub-Forms: General Users with CRUD access can create fields if the users are Content Administrators of Applications that the Sub-Forms reference. |  |  |  |
| Application Builder                 | ARCHER-119558 | The Edit Layout button in Advanced Workflow is visible but users cannot edit layouts from within AWF.  Workaround:  Use the Layouts menu in Application Builder to edit the layouts.                                                                                                    |  |  |  |
| Application Builder                 | ARCHER-119597 | Bulk create action will fail if there is no referenced field selected for bulk create configuration on cross reference.  Workaround:  User must select at least 1 referenced field in scenario of bulk create from search results option is selected for cross reference.                                                                                                    |  |  |  |
| Application Builder                 | ARCHER-119741 | When users save the objects on the Answers Values Sub-Form layout, the layout objects are not saved.                                                                                                    |  |  |  |
| Application Builder, Data Feeds, UI | CE-117910     | In Archer 6.9.3, new Admin pages display plus signs (+++) and "cmmn:" before and after column and field names.                                                                                                    |  |  |  |
| Application Builder, Offline Access | ARCHER-119744 | Certain screens in Application Builder do not have translated field labels.                                                                                                    |  |  |  |
| Humana                              | CE-117871     | Horizontal spacing is being removed from notifications.                                                                                                    |  |  |  |

| Notifications            | ARCHER-116640 | In Notifications, if the Subject content includes field names containing the : character, users receive a validation error.        |  |
|--------------------------|---------------|----------------------------------------------------------------------------------------------------|--|
| Notifications            | CE-9853       | When users save React Notification pages, the HTML/CSS table border selectors are lost.                                            |  |
| Record Page              | CE-117830     | Record Creator Field Blank after Copying Record                                                                                    |  |
| Services, Workflow (AWF) | CE-117859     | After rebooting the Advanced Workflow Server, the Advanced Workflow, Core and Ops Risk services do not start in the correct order. |  |

## Known Issues in Release 6.9.3 Hotfix 1

This section lists reported issues that remain unresolved as of the latest release. Wherever a workaround is available, it is noted or referenced in detail. For many of the workarounds in this section, you must have administrative privileges.

| Access Control ACCHER-8907 A proper message is not displayed when a non Admin user accesses the links to the backeffice pages through Niew & Quicklinks.  When changing the menu background odor, the text color is changed to reflect in the warning modals. There is no workaround at this time, however a fix will be available in an upcoming patch release.  Appearance ARCHER-7880 Trending Chart data displays in the U only after a second save.  Appearance ARCHER-7881 Trending Chart data displays in the U only after a second save.  Appearance ARCHER-7880 When setting a new background color for the Environment Ban. it does not load the Appearance page.  When setting a new background color for the Environment Ban. it does not load the Appearance page.  When the Awailable Reference in a Cross-Reference field is set to the Contacts application, if users select a value for the Name field in the Record Lookup Configuration filters:  "Amount of the Development of the Environment Ban. it does not load the Appearance page.  When the Awailable Reference in a Cross-Reference field is set to the Contacts application, if users select a value for the Name field in the Record Lookup Configuration filters:  "Ament Fill"  "Ament Fill"  "Ament Fill"  "Ament Fill"  "Ament Fill"  "Amen Fill"  "Ament Fill"  "Ament Fill"  "Ame | Component           | <u>Issue</u>          | <u>Description</u>                                                                                                    |  |  |  |
|----------------------------------------------------------------------------------------------------|---------------------|-----------------------|----------------------------------------------------------------------------------------------------|--|--|--|
| Appearance ARCHR-110941 however a fix will be available in an upcoming patch release.  Appearance ARCHR-13668 Some user activity on an Archer webpage does not properly reset the session timeout, causing the warning message to appear randomly.  Appearance ARCHR-7830 Trending Chart data displays in the Utility of are a second save.  Appearance ARCHR-7831 When setting a new background color for the Environment Bar, it does not load the Appearance page.  When the Available Reference in a Cross Reference field is set to the Contacts application, if users select a value for the Name field in the Record Lookup Configuration filters:  Application Builder ARCHR-102000 Select any of the other Name fields in the Record Lookup Configuration filters:  -Name (Irist) -Name (Irist) -Name (Ir | Access Control      | ARCHER-89007          | A proper message is not displayed when a non Admin user accesses the links to the backoffice pages through iView & Quicklinks.                       |  |  |  |
| Appearance ARCHER-1356 Some user activity on an Archer webpage does not properly reset the session timeout, causing the warning message to appear randomly.  Appearance ARCHER-7831 Trending Chart data displays in the UI only after a second save.  Appearance ARCHER-7832 When setting a new background color for the Environment Bar, it does not load the Appearance page.  When setting a new background color for the Environment Bar, it does not load the Appearance page.  When setting a new background color for the Environment Bar, it does not load the Appearance page.  When setting a new background color for the Environment Bar, it does not load the Appearance page.  When setting a new background color for the Environment Bar, it does not load the Appearance page.  When setting a new background color for the Environment Bar, it does not load the Appearance page.  When setting a new color for the Environment Bar, it does not load the Appearance page.  When setting a new color for the Environment Bar, it does not load the Appearance page.  When setting a new color for the Environment Bar, it does not load the Appearance page.  When setting a new color for the Environment Bar, it does not load the Appearance page.  When setting a new color for the Environment Bar, it does not load the Appearance page.  When setting a new color for the Environment Bar, it does not load the Appearance page.  When setting a new color for the Environment Bar, it does not load the Appearance page.  When setting a new color for the Environment Bar, it does not load the Appearance page.  When setting a new color for the Environment Bar, it does not load the Appearance page.  When setting a new color for the Environment Bar, it does not load the Appearance page.  When setting a new color for the Environment Bar, it does not load the Appearance page.  When setting a new color for the Environment Bar, it does not load the Appearance page.  When setting a new color for the Environment Bar, it does not load the Appearance page.  When setting a new c | Annearance          | ARCHER-1108/11        | When changing the menu background color, the text color is changed to reflect in the warning modals. There is no workaround at this time,            |  |  |  |
| Appearance ARCHER-17830 Trending Chart data displays in the UI only after a second save.  Appearance ARCHER-78281 When setting a new background color for the Environment Bar, it does not load the Appearance page.  When the Available Reference in a Cross-Reference field is set to the Contacts application, if users select a value for the Name field in the Record Lookup Configuration filters:  - Name (First) - Name (First) - Name (Lest) - Name (Lest) - Name (Middle) - Name (Lest) - Name (Middle) - Name (Lest) - Name (First) - Name (First) - Na | Appearance          | ARCHER-110041         | however a fix will be available in an upcoming patch release.                                                                                        |  |  |  |
| Application Builder ARCHER-110207 Application Builder ARCHER-110207 Application Builder ARCHER-110207 Application Builder ARCHER-110207 Application Builder ARCHER-110207 Application Builder ARCHER-110207 Application Builder ARCHER-110207 Application Builder ARCHER-110207 Application Builder ARCHER-110207 Application Builder ARCHER-110207 Application Builder ARCHER-110207 Application Builder ARCHER-110207 Application Builder ARCHER-110207 Application Builder ARCHER-110207 Application Builder ARCHER-110208 Application Builder ARCHER-115805 Bear can see Mit and Age it interest and a brown brown and a brown brown and a b | Appearance          | ARCHER-13566          | Some user activity on an Archer webpage does not properly reset the session timeout, causing the warning message to appear randomly.                 |  |  |  |
| When the Available Reference in a Cross-Reference field is set to the Contacts application, if users select a value for the Name field in the Record Lookup Configuration filter, they receive an error.  Workaround:  Select any of the other Name fields in the Record Lookup Configuration filters:  -Name (First) -Name (First) -Name (First) -Name (First) -Name (First) -Name (First) -Name (First) -Name (Isst) -Name (Isst) - | Appearance          | ARCHER-77830          | Trending Chart data displays in the UI only after a second save.                                                                                     |  |  |  |
| Lockup Configuration filter, they receive an error.  Workaround: Select any of the other Name fields in the Record Lookup Configuration filters: -Name (First) -Name (First) -Name (First) -Name (First) -Name (Middle)  Application Builder Application Builder ARCHER-110200 Application Builder ARCHER-110200 Application Builder ARCHER-110200 Application Builder ARCHER-110200 Application Builder ARCHER-110200 Application Builder ARCHER-110201 ARCHER-110205 Application Builder ARCHER-110205 Application Builder ARCHER-110205 APPLICATION APPLICATION | Appearance          | ARCHER-78281          | When setting a new background color for the Environment Bar, it does not load the Appearance page.                                                   |  |  |  |
| Application Builder ARCHER-10207 ARCHER-10207 ARCHER-10208 Select any of the other Name fields in the Record Lookup Configuration filters: -Name (first) -Name (first) -Na |                     |                       | When the Available Reference in a Cross-Reference field is set to the Contacts application, if users select a value for the Name field in the Record |  |  |  |
| Application Builder APPLICATION BUILDER APPLICATION BUILDER AND FILE SITE OF THE PROPERTY OF THE PROPERTY OF T |                     |                       | Lookup Configuration filter, they receive an error.                                                                                                  |  |  |  |
| ARCHER-1020/ -Name (First) -Name (Middle) -Name (Middle) -Name (Middle) -Name (Middle) -Name (Middle) -Name (Middle) -Name (Init) -Name (Init) -Name |                     |                       |                                                                                                    |  |  |  |
| Name (First) Name (First) Name (First) Name (Last) Name (Last) Name (Last) Name (Last) Name (Last) Name (Last) Name (Last) Name (Last) Name (Last) Name (Last) Name (Last) Name (Last) Name (Last) Name (Last) Name (Last) Name (Last) Name (Last) Name (Last) Name (Last) Name (Last) Name (Last) Name (Last) Name (Last) Name (Fields.** As of Archer 6.9.2, Numeric fields support a total of 15 numeric characters. Name (Middle) Nameric Fields.** As of Archer 6.9.2, Numeric fields support a total of 15 numeric characters. Name (Last) Name (Rate (Last) Name (Rate (Last) Name  | Application Builder | ARCHER-102070         | Select any of the other Name fields in the Record Lookup Configuration filters:                                                                      |  |  |  |
| Application Builder ARCHER-112412 The Archer Online Documentation incorrectly states the total number of numeric characters that Numeric fields support in the topic "Adding Numeric Fields." As of Archer 6.9.2, Numeric fields support a total of 15 numeric characters.  Application Builder ARCHER-112412 In all Rich The Editors in Back Office, the user clare a link in the deditor that opens in a new window. The end user clicking the link can always just right click on the link and open it in a new window or tab via their normal browser functionality.  Application Builder ARCHER-115805 User can see Rit and Rgt instead of s and 3 throughout Archer (Application Name, Solution Name, Workspace Name etc.)  In Application Builder ARCHER-115805 In Application Builder, when users add new values to a Values List through the associated Values List field, users have to reload the Values List field to view the new values.  Application Builder ARCHER-11900 When fields are selected for sorting in the Record Lookup or Grid Display Properties section, the Save and Discard buttons are still active, even after saving changes.  Application Builder ARCHER-119143 In Advanced Workflow, users cannot add new signatures or edit existing signatures.  Application Builder ARCHER-11945 Vorkaround:  Users cannot open the Bulk Update Job Status window from the AWF Designer.  Workaround:  The DDE rule condition applies the same filter as the filter in the Designer tab.  Workaround:  To see the flull list of fields, reset the filter in the Designer tab.  Application Builder ARCHER-11961 Fuser change the field selection in the Sorting or Filter sections of Cross-Reference fields before saving the previous selection, a blank screen may appear.  Workaround:  Save the selected field in the Sorting or Filter sections of Cross-Reference fields before updating the selection to any other field.  Application Builder ARCHER-44013 An empty tab set causes the application copy process to generate an error and prevents data-driven event rules from being copied.  | rippineation bande. | 7.11.O.1.E.11. 102070 |                                                                                                    |  |  |  |
| Application Builder ARCHER-11242 Application Builder ARCHER-11242 Application Builder ARCHER-11242 Application Builder ARCHER-11243 Application Builder ARCHER-11505 Application Builder ARCHER-11505 ARCHER-11505 ARCHER-11505 ARCHER |                     |                       | ·                                                                                                    |  |  |  |
| Application Builder ARCHER-110200 The Archer Online Documentation incorrectly states the total number of numeric characters that Numeric fields support in the topic "Adding Numeric Fields." As of Archer 6.9.2, Numeric Fields support a total of 15 numeric characters.  Application Builder ARCHER-112412 In all Rich Text Editors in Back Office, the user cannot currently create a link in the editor that opens in a new window. The end user clicking the link can always just right click on the link and open it in a new window or tab via their normal browser functionality.  Application Builder ARCHER-115025 User can see ⁢ and > instead of < and > throughout Archer (Application Name, Solution Name, Workspace Name etc.)  In Application Builder ARCHER-115895 In Application Builder, when users add new values to a Values List through the associated Values List field, users have to reload the Values List field to view the new values.  Application Builder ARCHER-118080 When fields are selected for sorting in the Record Lookup or Grid Display Properties section, the Save and Discard buttons are still active, even after saving changes.  Application Builder ARCHER-119143 In Advanced Workflow, users cannot add new signatures or edit existing signatures.  Application Builder ARCHER-119181 On the Modules listing page, grouping occurs by page instead of by the entire results set.  Users cannot open the Bulk Update Job Status window from the AWF Designer.  Workaround:  In the user profile menu, click Bulk Action History to view the Bulk Job Stats.  The DDE rule condition applies the same filter as the filter in the Designer tab.  Workaround:  To see the full list of fields, reset the filter in the Designer tab.  If users change the field selection in the Sorting or Filter sections of Cross-Reference fields before saving the previous selection, a blank screen may appear.  Workaround:  APPLICATION ARCHER-119611 An expect the filed in the Sorting or Filter sections for Cross-Reference fields before updating the selection to any other     |                     |                       | ·                                                                                                    |  |  |  |
| ARCHER-110200 Numeric Fields." As of Archer 6.9.2, Numeric fields support a total of 15 numeric characters.  Application Builder ARCHER-112412 In all Rich Text Editors in Back Office, the user cannot currently create a link in the editor that opens in a new window. The end user clicking the link can always just right click on the link and open it in a new window or tab via their normal browser functionality.  Application Builder ARCHER-115895 In Application Builder, when users add new values to a Values List through the associated Values List field, users have to reload the Values List field to view the new values.  Application Builder ARCHER-118080 APPLICATION ARCHER-119180 APPLICATION ARCHER-119181 APPLICATION ARCHER-119181 APPLICATION ARCHER-119181 APPLICATION ARCHER-119181 APPLICATION ARCHER-119181 APPLICATION ARCHER-119181 ARCHER-119495 ARCHER-119495 ARCHER-119495 ARCHER-119496 ARCHER-119542 APPLICATION BUILDER ARCHER-119542 APPLICATION BUILDER ARCHER-119542 APPLICATION BUILDER ARCHER-119542 APPLICATION BUILDER ARCHER-119542 APPLICATION BUILDER ARCHER-119543 APPLICATION BUILDER ARCHER-119544 ARCHER-119544 ARCHER-119545 ARCHER-119545 ARCHER-119545 ARCHER-119545 ARCHER-119546 ARCHER-119546 ARCHER-119546 ARCHER-119547 ARCHER-119547 ARCHER-119547 ARCHER-119548 ARCHER-119548 ARCHER-119548 ARCHER-119548 ARCHER-119549 ARCHER-119549 ARCHER-119549 ARCHER-119540 ARCHER-119540 ARCHER-119540 ARCHER-119541 ARCHER-119541 ARCHER-119540 ARCHER-119541 ARCHER-119541 ARCHER-119542 ARCHER-119541 ARCHER-119542 ARCHER-119541 ARCHER-119541 ARCHER-119542 ARCHER-119542 ARCHER-119542 ARCHER-119543 ARCHER-119543 ARCHER-119543 ARCHER-119543 ARCHER-119543 ARCHER-119543 ARCHER-1 |                     |                       |                                                                                                    |  |  |  |
| Numeric Fields: "As of Archer 6-1924, Numeric Fields support a total of 15 numeric characters.  Application Builder  ARCHER-112412  Application Builder  ARCHER-115025  Application Builder  ARCHER-115095  ARCHER-115895  ARCHER-115895  ARCHER-115895  ARCHER-115895  ARCHER-115896  ARCHER-115896  ARCHER-115896  ARCHER-115896  ARCHER-115896  ARCHER-115896  ARCHER-115896  ARCHER-115896  ARCHER-115896  ARCHER-115896  ARCHER-115896  ARCHER-115896  ARCHER-115896  ARCHER-115896  ARCHER-115896  ARCHER-118080  ARCHER-118080  ARCHER-118080  ARCHER-118080  ARCHER-119133  ARCHER-119131  In Advanced Workflow, users cannot add new signatures or edit existing signatures.  Application Builder  ARCHER-119181  On the Modules listing page, grouping occurs by page instead of by the entire results set.  Users cannot open the Bulk Update Job Status window from the AWF Designer.  Application Builder  ARCHER-119495  ARCHER-119542  ARCHER-119540  ARCHER-119540  ARCHER-119541  The DDC rule condition applies the same filter as the filter in the Designer tab.  Application Builder  ARCHER-119611  ARCHER-119611  ARCHER-119611  ARCHER-119611  ARCHER-119611  ARCHER-14013  ARCHER-44013  ARCHER-44013  ARCHER-44013  ARCHER-48798  ARCHER-48798  Nowlavaround:  Save the selected field in the Sorting or Filter sections for Cross-Reference fields before updating the selection to any other field.  ARCHER-48798  Nowlavaround:  Save the selected field in the Sorting or Filter sections for Cross-Reference fields before updating the selection to any other field.  ARCHER-48798  Nowlavaround:  ARCHER-48798  ARCHER-48798  Nowlavaround:  ARCHER-48798  ARCHER-48798  ARCHER-4879  | Application Builder | ARCHER-110200         |                                                                                                    |  |  |  |
| Application Builder ARCHER-112412 Iink can always just right click on the link and open it in a new window or tab via their normal browser functionality.  Application Builder ARCHER-115055 In Application Builder ARCHER-115855 In Application Builder ARCHER-115855 In Application Builder ARCHER-115855 In Application Builder ARCHER-115855 In Application Builder ARCHER-115855 In Application Builder ARCHER-115855 In Application Builder ARCHER-115855 In Application Builder ARCHER-115855 In Application Builder ARCHER-115855 In Application Builder ARCHER-115855 In Application Builder ARCHER-115855 In Application Builder ARCHER-115855 In Application Builder ARCHER-115855 In Advanced Workflow, users cannot add new signatures or edit existing signatures.  Application Builder ARCHER-119413 In Advanced Workflow, users cannot add new signatures or edit existing signatures.  Application Builder ARCHER-119451 In Advanced Workflow, users cannot add new signatures or edit existing signatures.  Application Builder ARCHER-119451 In Advanced Workflow, users cannot add new signatures or edit existing signatures.  Application Builder ARCHER-119450 In Advanced Workflow, users cannot add new signatures or edit existing signatures.  Application Builder ARCHER-119451 In Advanced Workflow, users cannot add new signatures or edit existing signatures.  Application Builder ARCHER-119451 In Advanced Workflow, users cannot add new signatures or edit existing signatures.  Application Builder ARCHER-119451 In Advanced Workflow, users cannot add new signatures or edit existing signatures.  Application Builder ARCHER-119451 In Advanced Workflow, users cannot add new signatures or edit existing signatures.  Application Builder ARCHER-119451 In Advanced Workflow, users cannot add new signatures or edit existing signatures.  Application Builder ARCHER-119451 In Advanced Workflow, users cannot add new signatures or edit existing signatures.  Application Builder ARCHER-119451 In Advanced Workflow, users cannot add new signatures or edit existing signatu | P.P. Communication  |                       | · ·                                                                                                    |  |  |  |
| Ink can always just right click on the link and open it in a new window or tab via their normal browser functionality.  Application Builder  Application Builder  ARCHER-115895  Application Builder  ARCHER-115895  APPlication Builder  ARCHER-115895  ARCHER-118800  ARCHER-118800  ARCHER-11980  ARCHER-11980  ARCHER-11980  APPlication Builder  ARCHER-119413  Application Builder  ARCHER-119414  APPlication Builder  ARCHER-119415  ARCHER-119415  ARCHER-11945  ARCHER-11945  APPlication Builder  ARCHER-11945  ARCHER-11945  APPlication Builder  ARCHER-11945  APPlication Builder  ARCHER-11954  ARCHER-11954  ARCHER-11954  APPlication Builder  ARCHER-119611  ARCHER-119611  ARCHER-1196 | Application Builder | ARCHER-112412         | •                                                                                                    |  |  |  |
| Application Builder ARCHER-115895 In Application Builder, when users add new values Lot a Values List through the associated Values List field, users have to reload the Values List field to view the new values.  Application Builder ARCHER-118080 Application Builder ARCHER-119131 In Advanced Workflow, users cannot add new signatures or edit existing signatures.  Application Builder ARCHER-119181 On the Modules listing page, grouping occurs by page instead of by the entire results set.  Users cannot open the Bulk Update Job Status window from the AWF Designer.  Application Builder ARCHER-11945 APPLICATION ARCHER-119542 Workaround: In the user profile menu, click Bulk Action History to view the Bulk Job Stats.  The DDE rule condition applies the same filter as the filter in the Designer tab.  Workaround: To see the full list of fields, reset the filter in the Designer tab.  If users change the field selection in the Sorting or Filter sections of Cross-Reference fields before saving the previous selection, a blank screen may appear.  Workaround: Save the selected field in the Sorting or Filter sections for Cross-Reference fields before updating the selection to any other field.  Application Builder ARCHER-44013 Application Builder ARCHER-48798 APCHER-48798 ARCHER-48798 ARCHER-11961 ARCHER-11961 ARCHER-11961 ARCHER | • •                 |                       | .,, .                                                                                                    |  |  |  |
| ARCHER-11989 field to view the new values.  Application Builder ARCHER-118080 Application Builder ARCHER-118080 Application Builder ARCHER-119143 In Advanced Workflow, users cannot add new signatures or edit existing signatures.  Application Builder ARCHER-119181 On the Modules listing page, grouping occurs by page instead of by the entire results set.  Users cannot open the Bulk Update Job Status window from the AWF Designer.  Workaround:  In the user profile menu, click Bulk Action History to view the Bulk Job Stats.  The DDE rule condition applies the same filter as the filter in the Designer tab.  Application Builder ARCHER-119542 Workaround:  To see the full list of fields, reset the filter in the Designer tab.  If users change the field selection in the Sorting or Filter sections of Cross-Reference fields before saving the previous selection, a blank screen may appear.  Workaround:  Save the selected field in the Sorting or Filter sections for Cross-Reference fields before updating the selection to any other field.  Application Builder ARCHER-44013 An empty tab set causes the application copy process to generate an error and prevents data-driven event rules from being copied.  Default text in the text area field is not removed by clicking the field.  Workaround:  Manually select and delete the default text within the text area field.                                                                                                    | Application Builder | ARCHER-115025         |                                                                                                    |  |  |  |
| Application Builder ARCHER-118080 after saving changes.  Application Builder ARCHER-119143 In Advanced Workflow, users cannot add new signatures or edit existing signatures.  Application Builder ARCHER-119181 On the Modules listing page, grouping occurs by page instead of by the entire results set.  Users cannot open the Bulk Update Job Status window from the AWF Designer.  Workaround:  In the user profile menu, click Bulk Action History to view the Bulk Job Stats.  The DDE rule condition applies the same filter as the filter in the Designer tab.  Workaround:  To see the full list of fields, reset the filter in the Designer tab.  If users change the field selection in the Sorting or Filter sections of Cross-Reference fields before saving the previous selection, a blank screen may appear.  Workaround:  Save the selected field in the Sorting or Filter sections for Cross-Reference fields before updating the selection to any other field.  Application Builder ARCHER-44013 An empty tab set causes the application copy process to generate an error and prevents data-driven event rules from being copied.  Application Builder ARCHER-48798 Workaround:  Manually select and delete the default text within the text area field.  Manually select and delete the default text within the text area field.                                                                                                    | Application Builder | ARCHER-115895         |                                                                                                    |  |  |  |
| Application Builder ARCHER-119143 In Advanced Workflow, users cannot add new signatures or edit existing signatures.  Application Builder ARCHER-119181 On the Modules listing page, grouping occurs by page instead of by the entire results set.  Users cannot open the Buik Update Job Status window from the AWF Designer.  Workaround: In the user profile menu, click Bulk Action History to view the Bulk Job Stats.  The DDE rule condition applies the same filter as the filter in the Designer tab.  Workaround: To see the full list of fields, reset the filter in the Designer tab.  If users change the field selection in the Sorting or Filter sections of Cross-Reference fields before saving the previous selection, a blank screen may appear.  Workaround: Save the selected field in the Sorting or Filter sections for Cross-Reference fields before updating the selection to any other field.  Application Builder ARCHER-44013 An empty tab set causes the application copy process to generate an error and prevents data-driven event rules from being copied.  Application Builder ARCHER-48798 Workaround: Manually select and delete the default text within the text area field.                                                                                                    | Application Builder | ARCHER-118080         |                                                                                                    |  |  |  |
| Application Builder ARCHER-119181 On the Modules listing page, grouping occurs by page instead of by the entire results set. Users cannot open the Bulk Update Job Status window from the AWF Designer.  Workaround: In the user profile menu, click Bulk Action History to view the Bulk Job Stats.  The DDE rule condition applies the same filter as the filter in the Designer tab.  Workaround: To see the full list of fields, reset the filter in the Designer tab.  If users change the field selection in the Sorting or Filter sections of Cross-Reference fields before saving the previous selection, a blank screen may appear.  Workaround: Save the selected field in the Sorting or Filter sections for Cross-Reference fields before updating the selection to any other field.  Application Builder ARCHER-44013 An empty tab set causes the application copy process to generate an error and prevents data-driven event rules from being copied.  Default text in the text area field is not removed by clicking the field.  Workaround: Manually select and delete the default text within the text area field.                                                                                                    | Application Builder | ARCHER-1101/12        | <del> </del>                                                                                                    |  |  |  |
| Users cannot open the Bulk Update Job Status window from the AWF Designer.  APPlication Builder  ARCHER-119495  Workaround: In the user profile menu, click Bulk Action History to view the Bulk Job Stats.  The DDE rule condition applies the same filter as the filter in the Designer tab.  Workaround: To see the full list of fields, reset the filter in the Designer tab.  If users change the field selection in the Sorting or Filter sections of Cross-Reference fields before saving the previous selection, a blank screen may appear.  Workaround: Save the selected field in the Sorting or Filter sections for Cross-Reference fields before updating the selection to any other field.  Application Builder  ARCHER-44013  An empty tab set causes the application copy process to generate an error and prevents data-driven event rules from being copied.  Default text in the text area field is not removed by clicking the field.  Morkaround: Manually select and delete the default text within the text area field.                                                                                                    |                     |                       | ·                                                                                                    |  |  |  |
| Application Builder  ARCHER-119495 Workaround: In the user profile menu, click Bulk Action History to view the Bulk Job Stats.  The DDE rule condition applies the same filter as the filter in the Designer tab.  APPlication Builder  ARCHER-119542 Workaround: To see the full list of fields, reset the filter in the Designer tab.  If users change the field selection in the Sorting or Filter sections of Cross-Reference fields before saving the previous selection, a blank screen may appear.  Workaround: Save the selected field in the Sorting or Filter sections for Cross-Reference fields before updating the selection to any other field.  Application Builder  ARCHER-44013 An empty tab set causes the application copy process to generate an error and prevents data-driven event rules from being copied.  Default text in the text area field is not removed by clicking the field.  Workaround: Manually select and delete the default text within the text area field.                                                                                                    | Application Bullaci | ARCHER 113101         |                                                                                                    |  |  |  |
| In the user profile menu, click Bulk Action History to view the Bulk Job Stats.  The DDE rule condition applies the same filter as the filter in the Designer tab.  APPlication Builder  ARCHER-119542  APPlication Builder  ARCHER-119611  APPlication Builder  ARCHER-119611  APPlication Builder  ARCHER-140611  APPlication Builder  ARCHER-14013  APPlication Builder  ARCHER-44013  APPlication Builder  ARCHER-48798  ARCHER-48798  ARCHER-48798  In the user profile menu, click Bulk Action History to view the Bulk Job Stats.  The DDE rule condition History to view the Bulk Job Stats.  The DDE rule condition History to view the Bulk Job Stats.  The DDE rule condition History to view the Bulk Job Stats.  The DDE rule condition History to view the Bulk Job Stats.  The DDE rule condition History to view the Bulk Job Stats.  The DDE rule condition applies the same filter as the filter in the Designer tab.  If users change the field selection in the Sorting or Filter sections of Cross-Reference fields before saving the previous selection, a blank screen may appear.  Workaround:  Save the selected field in the Sorting or Filter sections for Cross-Reference fields before updating the selection to any other field.  An empty tab set causes the application copy process to generate an error and prevents data-driven event rules from being copied.  Default text in the text area field is not removed by clicking the field.  Workaround:  Manually select and delete the default text within the text area field.                                                                                                    | Application Builder | ARCHER-119495         | ·                                                                                                    |  |  |  |
| The DDE rule condition applies the same filter as the filter in the Designer tab.  APPlication Builder  ARCHER-119542  Workaround:  To see the full list of fields, reset the filter in the Designer tab.  If users change the field selection in the Sorting or Filter sections of Cross-Reference fields before saving the previous selection, a blank screen may appear.  Workaround:  Save the selected field in the Sorting or Filter sections for Cross-Reference fields before updating the selection to any other field.  Application Builder  ARCHER-44013  An empty tab set causes the application copy process to generate an error and prevents data-driven event rules from being copied.  Default text in the text area field is not removed by clicking the field.  Workaround:  Manually select and delete the default text within the text area field.                                                                                                    | Application Ballaci | 711CHER 115-155       |                                                                                                    |  |  |  |
| Application Builder  ARCHER-119542  Workaround: To see the full list of fields, reset the filter in the Designer tab.  If users change the field selection in the Sorting or Filter sections of Cross-Reference fields before saving the previous selection, a blank screen may appear.  Workaround: Save the selected field in the Sorting or Filter sections for Cross-Reference fields before updating the selection to any other field.  Application Builder  ARCHER-44013  An empty tab set causes the application copy process to generate an error and prevents data-driven event rules from being copied.  Default text in the text area field is not removed by clicking the field.  Workaround: Manually select and delete the default text within the text area field.                                                                                                    |                     |                       |                                                                                                    |  |  |  |
| To see the full list of fields, reset the filter in the Designer tab.  If users change the field selection in the Sorting or Filter sections of Cross-Reference fields before saving the previous selection, a blank screen may appear.  Workaround: Save the selected field in the Sorting or Filter sections for Cross-Reference fields before updating the selection to any other field.  Application Builder  ARCHER-44013  An empty tab set causes the application copy process to generate an error and prevents data-driven event rules from being copied.  Default text in the text area field is not removed by clicking the field.  Workaround: Manually select and delete the default text within the text area field.                                                                                                    | Application Builder | ARCHER-119542         |                                                                                                    |  |  |  |
| Application Builder  ARCHER-119611  ARCHER-119611  ARCHER-119611  ARCHER-14013  APPlication Builder  ARCHER-44013  ARCHER-44013  ARCHER-44014  APPlication Builder  ARCHER-48798  ARCHER-48798  ARCHER-48798  ARCHER-48798  If users change the field selection in the Sorting or Filter sections of Cross-Reference fields before available for a province of the selection to any other field.  ARCHER-48798  ARCHER-48798  ARCHER-4 | , pp                |                       |                                                                                                    |  |  |  |
| Application Builder  ARCHER-119611  Morkaround: Save the selected field in the Sorting or Filter sections for Cross-Reference fields before updating the selection to any other field.  Application Builder  ARCHER-44013  An empty tab set causes the application copy process to generate an error and prevents data-driven event rules from being copied.  Default text in the text area field is not removed by clicking the field.  Application Builder  ARCHER-48798  Workaround: Manually select and delete the default text within the text area field.                                                                                                    |                     |                       | <u> </u>                                                                                                    |  |  |  |
| Application Builder  ARCHER-119611  Workaround: Save the selected field in the Sorting or Filter sections for Cross-Reference fields before updating the selection to any other field.  Application Builder  ARCHER-44013  An empty tab set causes the application copy process to generate an error and prevents data-driven event rules from being copied.  Default text in the text area field is not removed by clicking the field.  Application Builder  ARCHER-48798  Workaround:  Manually select and delete the default text within the text area field.                                                                                                    | Application Builder |                       |                                                                                                    |  |  |  |
| Save the selected field in the Sorting or Filter sections for Cross-Reference fields before updating the selection to any other field.  Application Builder  ARCHER-44013  An empty tab set causes the application copy process to generate an error and prevents data-driven event rules from being copied.  Default text in the text area field is not removed by clicking the field.  Application Builder  ARCHER-48798  Workaround:  Manually select and delete the default text within the text area field.                                                                                                    |                     | ARCHER-119611         |                                                                                                    |  |  |  |
| Application Builder  ARCHER-44013  An empty tab set causes the application copy process to generate an error and prevents data-driven event rules from being copied.  Default text in the text area field is not removed by clicking the field.  Application Builder  ARCHER-48798  Workaround:  Manually select and delete the default text within the text area field.                                                                                                    |                     |                       |                                                                                                    |  |  |  |
| Default text in the text area field is not removed by clicking the field.  Application Builder ARCHER-48798 <b>Workaround</b> :  Manually select and delete the default text within the text area field.                                                                                                    | Application Builder | ARCHER-44013          |                                                                                                    |  |  |  |
| Application Builder ARCHER-48798 <b>Workaround</b> :  Manually select and delete the default text within the text area field.                                                                                                    |                     |                       |                                                                                                    |  |  |  |
| Manually select and delete the default text within the text area field.                                                                                                    | Application Builder | ARCHER-48798          | , ,                                                                                                    |  |  |  |
|                                                                                                    | r r                 |                       | Manually select and delete the default text within the text area field.                                                                              |  |  |  |
|                                                                                                    | Application Builder | ARCHER-66315          |                                                                                                    |  |  |  |

| pplication Builder, Questionnaire ARCHER-119345 |               | When creating a Questionnaire, after opening and closing the Question Library Record Lookup, and closing the Questionnaire details page the Record Lookup appears again.  Workaround:  Select an alternate module using the Applications dropdown OR using the ellipses in the top left.                                                                                                    |  |  |  |  |  |
|-------------------------------------------------|---------------|----------------------------------------------------------------------------------------------------|--|--|--|--|--|
| Application Builder, Record Page                | ARCHER-70083  | For all control types besides value pop-ups, the exclude inactive users option for a record permission field configuration does not exclude inactive users.                                                                                                    |  |  |  |  |  |
| Bulk Operations                                 | ARCHER-40769  | When bulk update is enabled, the Create and Enable Delete options do not display.                                                                                                    |  |  |  |  |  |
| Bulk Operations                                 | ARCHER-41442  | When searching for inactive users on Schedule Actions, inactive users display in the search results.                                                                                                    |  |  |  |  |  |
| Bulk Operations                                 | ARCHER-41755  | When users attempt to access a schedule or action to which they do not have access using deep links, an alert message stating that the users do not have access does not display.                                                                                                    |  |  |  |  |  |
| Bulk Operations                                 | ARCHER-41779  | You cannot add the Manage Schedule link to the Quick Reference tab.                                                                                                    |  |  |  |  |  |
| Bulk Operations                                 | ARCHER-41838  | If any of the records selected for Bulk Delete have already been deleted, Bulk Delete fails.                                                                                                    |  |  |  |  |  |
| Bulk Operations                                 | ARCHER-76594  | The Calculation Editor, available when using the Calculated Operator In Bulk Create Reference Actions, does not correctly throw validation errors                                                                                                    |  |  |  |  |  |
| Bulk Operations                                 | ARCHER-96461  | In Bulk Actions, when users configure internal calculated cross references, in the Group By option, they have to choose the number of fields in the Field Value Expression during the initial configuration. If users attempt to add or modify fields after saving the Bulk Action, the Bulk Action is not updated.  Workaround:  Delete the existing Bulk Action, create a new Bulk Action, and add all required fields when initially configuring the Action.                           |  |  |  |  |  |
| Caching, Packaging                              | ARCHER-112956 | Job Engine not running job when redis cache is enabled.                                                                                                    |  |  |  |  |  |
| Data Driven Events                              | CE-9843       | When applications are copied, Matrix field values in DDE Rules are removed.                                                                                                    |  |  |  |  |  |
| Database, Install/Upgrade                       | CE-117929     | During the upgrade to Archer 6.9.3, the the Framework Installation Log reports the following error, which occurs if the Role with id=2, typically the Default Administrator role, was deleted:  Cannot insert the value NULL into column 'access_role_id', table 'dbo.tblXPagesRoles'; column does not allow nulls                                                                                                    |  |  |  |  |  |
|                                                 |               | Workaround: For more information and for the script to create a temporary role, contact Archer support.                                                                                                    |  |  |  |  |  |
| Data Feeds                                      | ARCHER-111874 | If a text field or a text area contains a string which is included in angle brackets (ex: <test>), this string including the brackets gets removed with</test>                                                                                                    |  |  |  |  |  |
| Data Feeds                                      | ARCHER-47727  | When a large source file is added to the Source Definition tab, an exception occurs.                                                                                                    |  |  |  |  |  |
| Data Feeds                                      | ARCHER-48616  | When running a data feed using XSLT 3.0, if the Archer environment does not have internet access, it cannot validate the DTD and gives an error. <b>Workaround:</b> When running data feeds using XSLT 3.0, verify that your Archer environment has internet access.                                                                                                    |  |  |  |  |  |
| Data Feeds                                      | ARCHER-52938  | When running the VSR Import data feed, the following error is included in the log files: Violation of PRIMARY KEY constraint 'PL_tbllVUserContent'                                                                                                    |  |  |  |  |  |
| Data Gateway                                    | ARCHER-85815  | Connections must be deleted prior to deleting the associated target.  Workaround:  Delete connections first, then the associated target.                                                                                                    |  |  |  |  |  |
| Data Import                                     | ARCHER-40928  | A faulted data import erroneously lists the number of records in the file as having been created, when in fact it created none.                                                                                                    |  |  |  |  |  |
| Data Publications                               | ARCHER-87767  | In the Data Publication UI, users can select and delete multiple job history rows together, using a master check box. However, if a filter has been applied to the list of job executions, users cannot select or delete multiple job executions at once.                                                                                                    |  |  |  |  |  |
| Data Publications ARCHER-88621                  |               | In the Data Publication UI, users can select and delete multiple job history rows together, using the select all master check box. However, if a filter has been applied to the list of job executions and users uncheck the select all check box, the job history page disappears.  Workaround:  Apply the filters before using the select all check box. Alternatively, users can individually select the rows in the grid and delete them, rather than using the select all check box. |  |  |  |  |  |

| Documentation                                             | ARCHER-119499 | The translated 6.9.3 Archer Control Panel help displays the incorrect Archer version number in both the Support and Services and the Product Information dropdowns.                                                                                                    |  |  |  |
|-----------------------------------------------------------|---------------|----------------------------------------------------------------------------------------------------|--|--|--|
| Field Encryption                                          | ARCHER-41772  | The Self-Reference Calculation field can be marked for encryption. Encrypted fields cannot be used in calculations.  Workaround:  While editing the self-calculated field, if encryption related warning is shown, disable the encryption status, and then save the field.                                                                                                    |  |  |  |
| Global Print and Export, Print and Export                 | ARCHER-118164 | When users export record content to RTF format, the exported file does not include the RTF Template from Global Print and Export settings.                                                                                                    |  |  |  |
| Globalization and Localization                            | ARCHER-119725 | Report filters do not always display translated field names. This issue was reported earlier as ARCHER-82525 and has returned.                                                                                                    |  |  |  |
| Globalization and Localization, Print and Export          | ARCHER-113693 | On export Report to PDF with Word template user can see content overlaps with the footer.                                                                                                    |  |  |  |
| Globalization and Localization, Print and Export          | ARCHER-48267  | On exported PDF records, field names including Japanese and/or Chinese characters are not displayed properly. This only occurs when user locale language and language used for field names are different.                                                                                                    |  |  |  |
| Globalization and Localization, Search and Search Results | ARCHER-46299  | On all Ext pages with panels, the tooltips—which inform users that sections can be expanded or collapsed—display in English for all users, regardless of their language setting.                                                                                                    |  |  |  |
| Help System                                               | ARCHER-102505 | The online help on some Back Office pages do not load their respective Online Help pages, but they load the Online Help home page.  Workaround:  Users can search for the relevant content from the Online Help home page.                                                                                                    |  |  |  |
| Help System                                               | ARCHER-75361  | The following administration pages do not display the correct context-sensitive help topic: Dashboards, Discussion Forum Reports, Global iViews, Global Values Lists, Job Troubleshooting, Languages, Locales, Schedules, and Training and Awareness Campaigns.                                                                                                    |  |  |  |
| Inline Edit                                               | ARCHER-41827  | The correct topics can be found by searching in the Archer Online Documentation.  When a Hierarchical Values List field display is not set to drop-down, the last value does not display correctly.                                                                                                    |  |  |  |
| Install/Upgrade                                           | CE-117804     | When users upgrade Archer, the confirmation popup for the Archer Instance database upgrade shows an incorrect build number.                                                                                                    |  |  |  |
| keyboard_nav, Reports, UI, WCAG 2.1                       | ARCHER-90536  | In Google Chrome, choosing a report in Related Report using the TAB key traverses through all elements.                                                                                                    |  |  |  |
| keyboard nav, Search and Search Results,                  |               | In Microsoft Edge, users cannot select more than one value in the Refine By pane using the TAB key.                                                                                                    |  |  |  |
| Mobile App(s)                                             | ARCHER-77586  | When logging into the Archer Business Continuity & Disaster Recovery mobile application, users are unable to log in when using the full Archer URL. Users should use the Archer base URL to avoid this error.                                                                                                    |  |  |  |
| Navigation                                                | ARCHER-48703  | After clicking a quick link that opens in a new window, the new window does not display correctly.                                                                                                    |  |  |  |
| Navigation                                                | ARCHER-52673  | When using Internet Explorer or Safari, if the user routes through a text field on a page that does not use Microsoft Silverlight and then immediately clicks on a button, the user must click a second time to initiate the action.                                                                                                    |  |  |  |
| Notifications                                             | ARCHER-111139 | The slider option in the new color picker would not update the Hex or the RGB code of the color in the first attempt. The value will be upd                                                                                                    |  |  |  |
| Notifications                                             | ARCHER-111561 | On-Demand Notification not formatting table as configured                                                                                                    |  |  |  |
| Notifications                                             | ARCHER-119708 | On-Demand Notifications may not display newly created Letterheads.                                                                                                    |  |  |  |
| Notifications                                             | ARCHER-95257  | When an administrator clicks on any report in the Notification Reports listing page, a blank white screen displays and there is conside before the screen displays the report's details page. There is no workaround.                                                                                                    |  |  |  |
| Offline Access                                            | ARCHER-114914 | User is unable to load little Archer Home page after offline sync.                                                                                                    |  |  |  |
| Offline Access                                            | ARCHER-88885  | When a user is logged into the Archer user interface on the client machine and encounters an offline record conflict, the taskbar tray presents a selection option called Resolve Conflict. The Resolve Conflict selection option is inoperable.  When a user is logged into the Archer user interface on the client machine and must restart record synchronization, the taskbar tray presents a selection option called Restart Sync. The Restart Sync selection option is inoperable. |  |  |  |
| Offline Access                                            | ARCHER-91314  | When Offline Access is upgraded, in order for the offline sync to be successful, disable the Offline Access checkbox for the instance in the Arche Control Panel, save the changes, and then enable the Offline Access checkbox for the same instance.                                                                                                    |  |  |  |
|                                                           |               |                                                                                                    |  |  |  |

| Offline Install AR                                                                       | RCHER-58656  | When users upgrade Archer Offline access from a version pre-6.5 to 6.5 or later, the offline installer does not update the SQL Server 2012 LocalDB to SQL Server 2017 LocalDB and also the registry key. As a result, the offline access sync does not complete.  Workaround:  Uninstall SQL Server LocalDb manually, and also delete a key from the registry using the Registry Editor in order to upgrade a client that previously had Offline Access installed on it.  The registry key depends on unique IDs and user names, but will look similar to the following example:  Computer\HKEY_CURRENT_USER\Software\Microsoft\Microsoft SQL Server\UserInstances\{0A643155-0194-4FCF-84D3-FA5DF16E36B1}  The key that needs to be removed will have a DataDirectory value similar to the following:  C:\Users\usernameGoesHere\AppData\Local\Microsoft\Microsoft SQL Server Local DB\Instances\OfflineArcher |
|------------------------------------------------------------------------------------------|--------------|----------------------------------------------------------------------------------------------------|
| Print and Export, Search and Search<br>Results; Workspaces, Dashboards, and AR<br>iViews | RCHER-118161 | When Dashboards are exported to PDF format, all records are exported instead of the percentage configuration number of records.                                                                                                    |
| Questionnaires AR                                                                        | RCHER-43967  | If a questionnaire has Advanced Workflow configured with the Updated Records and User Initiated enrollment options, the User Initiated button does not appear.                                                                                                    |
| Questionnaires AR                                                                        | RCHER-55683  | In a Questionnaire configuration, creating a campaign with the same name as an existing campaign generates an error.                                                                                                    |
| Questionnaires AR                                                                        | RCHER-70906  | When a sub-form record is saved on a record containing multiple sub-forms, the save control brings you to the beginning (or topmost section) of the record rather than bringing you to the original scroll position.                                                                                                    |
| React AR                                                                                 | RCHER-81851  | In Google Chrome, grid tool tips can overlap the header when scrolling.                                                                                                    |
| React AR                                                                                 | RCHER-87807  | The new version of third party component used for rich text management in text areas modifies the HTML generation logic. The existing Header and Footer settings do not require change upon migration. However, if they are edited, users must ensure that the content format is updated again to the specified style.                                                                                                    |
| React Common Component(s) AR                                                             | RCHER-101438 | When the Access Roles listing page loads, the Records Found message is displayed partially outside of the section, instead of completely within the section. The Manage Global Print and Export Settings page performs a similar behavior is when users add new templates.                                                                                                    |
| React Common Component(s) AR                                                             | RCHER-96544  | In the Dual Pane Selector, rendering large lists may cause performance issues in the browser. If this issue occurs, use the Search field to reduce the number of selectable items.                                                                                                    |
| Record Page AR                                                                           | RCHER-102102 | When users select an option from the Target field drop-down in the Findings application, the ellipses to open the Record Lookup is not available for all options in the Target field.                                                                                                    |
| Record Page AR                                                                           | RCHER-104625 | In some applications, when users use the rich text editor and select the Delete Table option when there is no table present, the entire text field disappears.  Workaround:  Refresh the page to display the text field again.                                                                                                    |
| Record Page AR                                                                           | RCHER-41877  | When you add and attempt to copy a record containing the Last Updated field, the time in the Last Updated field changes while in Copy mode.                                                                                                    |
| Record Page AR                                                                           | RCHER-51604  | The Values drop-down list doesn't respect selection and deselection of a value if the user types in the value to select one from the drop-down list.                                                                                                    |
| Record Page AR                                                                           | RCHER-64892  | An image contained in a private image field, that is embedded in a text area field via the Image Copy and Paste feature or other means, will display in an email notification that contains that text area field if the receiving user has access to the text area field but not access to the image field.                                                                                                    |
|                                                                                          | RCHER-70972  | When performing an inline edit with a cross-reference field containing a Field Value Match filter condition, selecting the lookup option throws an                                                                                                    |
| Record Page AR                                                                           |              | exception.                                                                                                    |

| Merchard and Search Results ARCHER 7917 In a leveled application, the order of the levels selected for a report's Manage Columns is not maintained.  Men as attaintied search field is moved up or down in the order, the associated statistical operation is lost and must be reselected.  Search and Search Results ARCHER 56179 Count diffilin when sorting by a Values List value that is in the 2nd one rolevel does not display results.  Search and Search Results ARCHER 66161 When as attaintied search field is moved up or down in the order, the associated statistical operation is lost and must be reselected.  Search and Search Results ARCHER 66161 When an application has 8,000 or more records, if the standard PIN type is changed to the custom type by Value, the browser occasionally while opening a Mang Report.  Additional recruits imported using the limport option on the Map report page are not reflect in the Map.  Workaround:  ARCHER 66161 Workaround: ARCHER 67154 ARCHER 67154 ARCHER 67154 ARCHER 67950 The Indexing Service does not respect the specified Content Batch spare parenter from the configuration file.  The Sum row is automatically hidden in the Advanced Search Results page because inline Edit is activated by default.  Search and Search Results; Workspaces, Dashboards and views.  ARCHER 79127 The SUM row is automatically hidden in the Advanced Search Results page because inline Edit is activated by default.  When the filter by pan is a citivated in the Advanced Search Results page because inline Edit is activated by default.  When the filter by pan is activated in the Advanced Search Results page because inline Edit is activated by default.  When the filter by pan is activated in the Advanced Search Results page because inline Edit is activated by default.  Search and Search Results; Workspaces, Dashboards and views.  ARCHER 79127 The EQUALS filter fails to return content when the field value contains an ampersand.  User Profile  ARCHER 79128  ARCHER 79420  ARCHER 79420  ARCHER 79420  ARCHER 79420  ARCHER 79420  |                                        |               |                                                                                                    |  |  |  |
|----------------------------------------------------------------------------------------------------|----------------------------------------|---------------|----------------------------------------------------------------------------------------------------|--|--|--|
| Search and Search Results ARCHER-38890 When a statistical search field is moved up or down in the confer, the associated statistical operation is lost and must be reselected.  Search and Search Results ARCHER-5617 ARCHER-6618  ARCHER-66618 ARCHER-66610 ARCHER-66101  ARCHER-66101  ARCHER-6610  ARCHER-66101  ARCHER-66101  AR | Record Page, UI                        | ARCHER-71765  | When a user opens an Access pop-up window to review the access details for a specific record page, pressing Tab to navigate through the UI stops working.                                                            |  |  |  |
| Search and Search Results ARCHR-6661 ARCHR-6661 ARCHR-6 | Reports, Search and Search Results     | ARCHER-77917  | In a leveled application, the order of the levels selected for a report's Manage Columns is not maintained.                                                                                                    |  |  |  |
| When an application has 8,000 or more records, if the standard PIN type is changed to the custom type by Value, the browser occasionall while opening a Map Report.  ARCHER-6561  ARCHER-6561  ARCHER-6562  ARCHER-6563  ARCHER-6563  ARCHER-6563  ARCHER-6563  ARCHER-6563  ARCHER-6564  ARCHER-11530  Missing URL ACL's for core service and ops risk service.  Solutions, User Admin and Preferences  ARCHER-6562  ARCHER-6564  ARCHER-6564  ARCHER-6564  ARCHER-65650  ARCHER-65650  ARCHER-65650  ARCHER-65650  ARCHER-65650  ARCHER-65661  ARCHER-65661  ARCHER-65661  ARCHER-65661  ARCHER-65630  ARCHER-65661  ARCHER-65630  ARCHER-65630  ARCHER-65630  ARCHER-656630  ARCHER-656630  ARCHER-656630  ARCHER-656630  ARCHER-656630  ARCHER-656630  ARCHER-656630  ARCHER-115300  Missing URL ACL's for core service and ops risk service.  British and preferences  ARCHER-65650  ARCHER-65650  ARCHER-6666  ARCHER-66660  ARCHER-66660  ARCHER-6 | Search and Search Results              | ARCHER-38890  | When a statistical search field is moved up or down in the order, the associated statistical operation is lost and must be reselected.                                                                               |  |  |  |
| while opening a Map Report. Additional records imported using the Import option on the Map report page are not reflect in the Map.  Search and Search Results ARCHER-66161 ARCHER-67154 Modifying the Map Report results in loading the Advanced Search page forever for cross-reference and leveled applications.  Search and Search Results ARCHER-67154 Modifying the Map Report results in loading the Advanced Search page forever for cross-reference and leveled applications.  Search and Search Results ARCHER-671550 The Indexing Service does not respect the specified Content Batch Size parameter from the configuration file.  Search and Search Results ARCHER-97350 The Indexing Service does not respect the specified Content Batch Size page because linile Citil is activated by default.  Search and Search Results ARCHER-98457 Search and Search Results Search and Search Results (Search Results) Search and Search Results (Search Results) Search and Search Results (Search Re | Search and Search Results              | ARCHER-56179  | Count drill-in when sorting by a Values List value that is in the 2nd or more level does not display results.                                                                                                    |  |  |  |
| Search and Search Results Search and Search Results Search and Search Results ARCHER-69150 Search and Search Results ARCHER-69150 The Indexing Service does not respect the specified Content Batch Stack parameter from the configuration file. Search and Search Results ARCHER-99530 The Indexing Service does not respect the specified Content Batch Size parameter from the configuration file. Search and Search Results ARCHER-94530 The Indexing Service does not respect the specified Content Batch Size parameter from the configuration file. Search and Search Results, Substituted ARCHER-94530 The Indexing Service does not respect the specified Content Batch Size parameter from the configuration file. Search and Search Results, Substituted ARCHER-94530 The Indexing Service does not respect the specified Content Batch Size parameter from the configuration file. Search and Search Results, Substituted in the Advanced Search Results page, the Sum value of numeric fields are not updated. Search and Search Results, Workspaces, Dashboards and IViews ARCHER-9037 The ECUALS filter fails to return content when the field value contains an ampersand. Search and Search Results workspace does not include a dashboard, the screen reader does not narrate the Option Menu on the workspace home page.  ARCHER-15030 ARCHER-15030 ARCHER-15030 ARCHER-15030 ARCHER-15030 ARCHER-15030 ARCHER-69030 ARCHER-69030 | Search and Search Results              | ARCHER-65661  | When an application has 8,000 or more records, if the standard PIN type is changed to the custom type by Value, the browser occasionally closes                                                                      |  |  |  |
| Search and Search Results ARCHER-9550 The Indexing Service does not respect the specified Content Batch Size parameter from the configuration file. Search and Search Results ARCHER-94587 ARCHER-94587 ARCHER-94587 ARCHER-94687 ARCHER-94687 ARCHER-9687 ARCHER-9687 ARCHER-9687 ARCHER-9687 ARCHER-9687 ARCHER-97037 The EQUALS filter fails to return content when the filed value contains an ampersand. Search and Sarch Results, Version and IVIEWS ARCHER-97037 ARCHER-97037 The EQUALS filter fails to return content when the filed value contains an ampersand. Search and Search Results, Version 508 ARCHER-15309 ARCHER-15309 ARCHER-15309 ARCHER-15309 ARCHER-15309 Missing URL ACL's for core service and ops risk service. Solutions, User Admin and Preferences, User Cannot paste text into back-office text area fields in the Microsoft Edge browser. User Admin and Preferences ARCHER-65417 On some front office pages, the falb key may not bottly icon as expected. In Internet Explorer 11, using the keyboard command Ctrl+V to paste text that is 3,500 characters or longer into some back-office text area, then click Paste. Workflow (AWF) ARCHER-103656 When designing the advanced workflow for a module, the Update Content node text field does not reflect the text when users type in the Workspaces, Dashboards and IViews ARCHER-10649 ARCHER-106450 ARCHER-106450 ARCHE | Search and Search Results              | ARCHER-66161  | Additional records imported using the Import option on the Map report page are not reflect in the Map.  Workaround:                                                                                                  |  |  |  |
| Search and Search Results Search and Search Results Search Results Search and Search Results Search Results Sea | Search and Search Results              | ARCHER-67154  | Modifying the Map Report results in loading the Advanced Search page forever for cross-reference and leveled applications.                                                                                           |  |  |  |
| Search and Search Results                                                                                                    | Search and Search Results              | ARCHER-69750  | The Indexing Service does not respect the specified Content Batch Size parameter from the configuration file.                                                                                                    |  |  |  |
| Search and Search Results, Usability Search and Search Results, Workspaces, Dashboards and IViews Search and Search Results, Workspaces, Dashboards and IViews Search and Search Results, Workspaces, Dashboards and IViews Search and Search Results, Workspaces, Dashboards and IViews Search and Search Results, Workspaces, Dashboards and IViews ARCHER-19037 The EQUALS filter fails to return content when the field value contains an ampersand.  The SQUALS filter fails to return content when the field value contains an ampersand.  The SQUALS filter fails to return content when the field value contains an ampersand.  ARCHER-196450 If a workspace does not include a dashboard, the screen reader does not narrate the Option Menu on the workspace home page.  Services ARCHER-196450 Missing URL ACL's for core service and ops risk service.  Solutions, User Admin and Preferences ARCHER-69076 If a date selector is open and user tries to scroll the page, the date selector begins to scroll.  User Admin and Preferences ARCHER-6917  ARCHER-6917  ARCHER-69417  On some front office pages, the Tab key may not focus on or open a tooltip icon as expected.  In Internet Explorer 11, using the keyboard command Ctrl+V to paste text that is 3,500 characters or longer into some back-office text are results in the browser becoming unresponsive.  Workflow (AWF)  ARCHER-76420  When designing the advanced workflow for a module, the Update Content node text field does not reflect the text when users type in the workspaces, Dashboards and IViews ARCHER-103656  When designing the Advanced Workflow builder, interacting with the process or node properties pane causes the pane to scroll to the to makes configurations difficult to control.  Workspaces, Dashboards and IViews  ARCHER-102487  ARCHER-102487  When General Users use the Advanced Search Quick Link, they receive an erro.  When creating a Global Landing page IView, adding a new configuration does not display Standard and Custom options.  Workspaces, Dashboards and IViews  ARCHER-102487  Workspaces | Search and Search Results              | ARCHER-94530  | The Sum row is automatically hidden in the Advanced Search Results page because Inline Edit is activated by default.                                                                                                 |  |  |  |
| Search and Search Results, Usability Search and Search Results, Workspaces, Dashboards and IViews Search and Search Results, Workspaces, Dashboards and IViews Search and Search Results, Workspaces, Dashboards and IViews Search and Search Results, Workspaces, Dashboards and IViews Search and Search Results, Workspaces, Dashboards and IViews ARCHER-19037 The EQUALS filter fails to return content when the field value contains an ampersand.  The SQUALS filter fails to return content when the field value contains an ampersand.  The SQUALS filter fails to return content when the field value contains an ampersand.  ARCHER-196450 If a workspace does not include a dashboard, the screen reader does not narrate the Option Menu on the workspace home page.  Services ARCHER-196450 Missing URL ACL's for core service and ops risk service.  Solutions, User Admin and Preferences ARCHER-69076 If a date selector is open and user tries to scroll the page, the date selector begins to scroll.  User Admin and Preferences ARCHER-6917  ARCHER-6917  ARCHER-69417  On some front office pages, the Tab key may not focus on or open a tooltip icon as expected.  In Internet Explorer 11, using the keyboard command Ctrl+V to paste text that is 3,500 characters or longer into some back-office text are results in the browser becoming unresponsive.  Workflow (AWF)  ARCHER-76420  When designing the advanced workflow for a module, the Update Content node text field does not reflect the text when users type in the workspaces, Dashboards and IViews ARCHER-103656  When designing the Advanced Workflow builder, interacting with the process or node properties pane causes the pane to scroll to the to makes configurations difficult to control.  Workspaces, Dashboards and IViews  ARCHER-102487  ARCHER-102487  When General Users use the Advanced Search Quick Link, they receive an erro.  When creating a Global Landing page IView, adding a new configuration does not display Standard and Custom options.  Workspaces, Dashboards and IViews  ARCHER-102487  Workspaces | Search and Search Results              | ARCHER-94687  | When the Filter By pane is activated in the Advanced Search Results page, the Sum value of numeric fields are not updated.                                                                                           |  |  |  |
| Search and Search Results; Workspaces, Dashboards and IViews Dashboards and IViews ARCHER-19037 The EQUALS filter fails to return content when the field value contains an ampersand.  Section 508 ARCHER-106450 If a workspace does not include a dashboard, the screen reader does not narrate the Option Menu on the workspace home page.  Missing URL ACL's for core service and ops risk service.  Solutions, User Admin and Preferences, User Profile USER ACHER-17184 USER ACHER-77184 USER CANDING PROFILE USER AGHER-65017 USER AGHER-65417 On some front office pages, the Tab key may not focus on or open a tooltip icon as expected.  In internet Explorer 11, using the keyboard command Ctrl+V to paste text that is 3,500 characters or longer into some back-office text are results in the browser becoming unresponsive.  Workflow (AWF) ARCHER-76420 When designing the advanced workflow for a module, the Update Content node text field does not reflect the text when users type in the makes configurations difficult to control.  Workspaces, Dashboards and iViews ARCHER-102655 When General Users use the Advanced Search Quick Link, they receive an error.  Workspaces, Dashboards and iViews ARCHER-102663 Workspaces, Dashboards and iViews ARCHER-102673 ARCHER-102673 ARCHER-102687 ARCHER-102687 ARCHER-102689 Workspaces, Dashboards and iViews ARCHER-102689 ARCHER-102689 ARCHER-102689 ARCHER-102690 ARCHER-102690 ARCHER-102690 ARCHER-102690 ARCHER-102690 ARCHER-102690 ARCHER-102690 ARCHER-102690 ARCHER-102690 ARCHER-102690 ARCHER-102690 ARCHER-76291 ARCHER-102690 ARCHER-102690 ARCHER-76291 ARCHER-102690 ARCHER-102690 ARCHER-102690 ARCHER-102690 ARCHER-102690 ARCHER-102690 ARCHER-102690 ARCHER-102690 ARCHER-102690 ARCHER-102690 ARCHER-102690 ARCHER-102690 ARCHER-102690 A |                                        |               | ·                                                                                                    |  |  |  |
| Section 508 ARCHER-106450 If a workspace does not include a dashboard, the screen reader does not narrate the Option Menu on the workspace home page.  Services ARCHER-115309 Missing URL ACL's for core service and ops risk service.  Solutions, User Admin and Preferences, User Profile US ARCHER-7184 Users cannot paste text into back-office text area fields in the Microsoft Edge browser.  User Admin and Preferences ARCHER-65417 On some front office pages, the Tab key may not focus on or open a toolitip icon as expected.  In Internet Explorer 11, using the keyboard command Ctrl+V to paste text that is 3,500 characters or longer into some back-office text are results in the browser becoming unresponsive.  Workflow (AWF) ARCHER-103656 When designing the advanced workflow for a module, the Update Content node text field does not reflect the text when users type in the working in the Advanced Workflow builder, interacting with the process or node properties pane causes the pane to scroll to the tomacs configurations difficult to control.  Workspaces, Dashboards and iViews ARCHER-101965 When General Users use the Advanced Search Quick Link, they receive an error.  Workspaces, Dashboards and iViews ARCHER-116763 User cannot clear the background image of Landing Page IViews.  Workspaces, Dashboards and iViews ARCHER-116763 Users with Create, Read, Update, and Delete rights to global dashboards from the Administration menu cannot edit global dashboards in user interface.  Workspaces, Dashboards and iViews ARCHER-76293 The Add New Personal Dashboard drop-down option fails to open after other drop-down options have been opened.  Workspaces, Dashboards and iViews ARCHER-76294 In Mozilla Firefox, in the dashboard header Options menu, previously selected options remain highlighted.                                                                                                    |                                        | ARCHER-97037  |                                                                                                    |  |  |  |
| Services ARCHER-115309 Missing URL ACL's for core service and ops risk service.  Solutions, User Admin and Preferences, Cancer 1500 Missing URL ACL's for core service and ops risk service.  ARCHER-7184 Users cannot paste text into back-office text area fields in the Microsoft Edge browser.  User Profile ARCHER-65417 On some front office pages, the Tab key may not focus on or open a tooltip icon as expected.  In Internet Explorer 11, using the keyboard command Ctrl+V to paste text that is 3,500 characters or longer into some back-office text are results in the browser becoming unresponsive.  Workaround: Right-click inside the text area, then click Paste.  Workflow (AWF) ARCHER-103656 When designing the advanced workflow for a module, the Update Content node text field does not reflect the text when users type in the workflow (AWF) ARCHER-47401 When working in the Advanced Workflow builder, interacting with the process or node properties pane causes the pane to scroll to the tomakes configurations difficult to control.  Workflow (AWF) ARCHER-56555 Orphan tasks that are in progress cannot complete after restarting Advanced Workflow.  Workspaces, Dashboards and iViews ARCHER-102487 When General Users use the Advanced Search Quick Link, they receive an error.  Workspaces, Dashboards and iViews ARCHER-116763 User cannot clear the background image of Landing Page IViews.  Workspaces, Dashboards and iViews ARCHER-41794 Users use the Advanced Search Quick Link, they receive an error.  Workspaces, Dashboards and iViews ARCHER-116763 User cannot clear the background image of Landing Page IViews.  Workspaces, Dashboards and iViews ARCHER-16293 The Add New Personal Dashboard drop-down option fails to open after other drop-down options have been opened.  Workspaces, Dashboards and iViews ARCHER-76294 In Mozilla Firefox, in the dashboard header Options menu, previously selected options remain highlighted.                                                                                                    |                                        | ARCHER-106450 | If a workspace does not include a dashboard, the screen reader does not narrate the Option Menu on the workspace home page.                                                                                          |  |  |  |
| Solutions, User Admin and Preferences, User Profile User Profile  ARCHER-79184 Users cannot paste text into back-office text area fields in the Microsoft Edge browser.  User Admin and Preferences ARCHER-69476 ARCHER-65417 On some front office pages, the Tab key may not focus on or open a tooltip icon as expected. In Internet Explorer 11, using the keyboard command Ctri+V to paste text that is 3,500 characters or longer into some back-office text are results in the browser becoming unresponsive.  Workflow (AWF) ARCHER-76420 When designing the advanced workflow for a module, the Update Content node text field does not reflect the text when users type in the When working in the Advanced Workflow builder, interacting with the process or node properties pane causes the pane to scroll to the tomakes configuration of difficult to control.  Workflow (AWF) ARCHER-101965 When designing the advanced Workflow builder, interacting with the process or node properties pane causes the pane to scroll to the tomakes configuration difficult to control.  Workspaces, Dashboards and iViews ARCHER-101965 When General Users use the Advanced Search Quick Link, they receive an error.  When working a global Landing page iView, adding a new configuration does not display Standard and Custom options.  Workspaces, Dashboards and iViews ARCHER-102487 Workspaces, Dashboards and iViews ARCHER-116763 User cannot clear the background image of Landing Page iViews.  Users with Create, Read, Update, and Delete rights to global dashboards from the Administration menu cannot edit global dashboards in user interface.  Workspaces, Dashboards and iViews ARCHER-76293 ARCHER-76293 ARCHER-76294 In Mod New Personal Dashboard drop-down option fails to open after other drop-down options have been opened.  Morkspaces, Dashboards and iViews ARCHER-76294 ARCHER-76294 ARCHER-76294 ARCHER-76294 ARCHER-76294 ARCHER-76294 ARCHER-76294 ARCHER-76295 ARCHER-76294 ARCHER-76296 ARCHER-76296 ARCHER-76296 ARCHER-76296 ARCHER-76296 ARCHER-76296 ARCHER-76296 ARCHER-76296 ARC |                                        |               |                                                                                                    |  |  |  |
| User Admin and Preferences  ARCHER-65417  On some front office pages, the Tab key may not focus on or open a tooltip icon as expected.  In Internet Explorer 11, using the keyboard command Ctrl+V to paste text that is 3,500 characters or longer into some back-office text are results in the browser becoming unresponsive.  Workflow (AWF)  ARCHER-103656  When designing the advanced workflow for a module, the Update Content node text field does not reflect the text when users type in the makes configurations difficult to control.  Workflow (AWF)  ARCHER-47401  When working in the Advanced Workflow builder, interacting with the process or node properties pane causes the pane to scroll to the tot makes configurations difficult to control.  Workspaces, Dashboards and iViews  ARCHER-101965  Orphan tasks that are in progress cannot complete after restarting Advanced Workflow.  When General Users use the Advanced Search Quick Link, they receive an error.  When creating a Global Landing page iView, adding a new configuration does not display Standard and Custom options.  Workspaces, Dashboards and iViews  ARCHER-102487  ARCHER-102487  Workspaces, Dashboards and iViews  ARCHER-116763  User cannot clear the background image of Landing Page iViews.  Users with Create, Read, Update, and Delete rights to global dashboards from the Administration menu cannot edit global dashboards in user interface.  Workspaces, Dashboards and iViews  ARCHER-76293  The Add New Personal Dashboard drop-down option fails to open after other drop-down options have been opened.  In Mozilla Firefox, in the dashboard header Options menu, previously selected options remain highlighted.                                                                                                    | Solutions, User Admin and Preferences, |               | ·                                                                                                    |  |  |  |
| User Admin and Preferences  ARCHER-65417  On some front office pages, the Tab key may not focus on or open a tooltip icon as expected.  In Internet Explorer 11, using the keyboard command Ctrl+V to paste text that is 3,500 characters or longer into some back-office text are results in the browser becoming unresponsive.  Workflow (AWF)  ARCHER-103656  When designing the advanced workflow for a module, the Update Content node text field does not reflect the text when users type in the makes configurations difficult to control.  Workflow (AWF)  ARCHER-47401  When working in the Advanced Workflow builder, interacting with the process or node properties pane causes the pane to scroll to the tomakes configurations difficult to control.  Workspaces, Dashboards and iViews  ARCHER-101965  When General Users use the Advanced Search Quick Link, they receive an error.  When creating a Global Landing page IView, adding a new configuration does not display Standard and Custom options.  Workspaces, Dashboards and iViews  ARCHER-102487  ARCHER-10487  ARCHER-10487  ARCHER-10480  Workspaces, Dashboards and iViews  ARCHER-116763  User cannot clear the background image of Landing Page IViews.  Users with Create, Read, Update, and Delete rights to global dashboards from the Administration menu cannot edit global dashboards in user interface.  Workspaces, Dashboards and iViews  ARCHER-76293  The Add New Personal Dashboard drop-down option fails to open after other drop-down options have been opened.  In Mozilla Firefox, in the dashboard header Options menu, previously selected options remain highlighted.                                                                                                    | UI                                     | ARCHER-69076  | If a date selector is open and user tries to scroll the page, the date selector begins to scroll.                                                                                                    |  |  |  |
| User Profile  ARCHER-76420  ARCHER-76420  ARCHER-103656  When designing the advanced workflow for a module, the Update Content node text field does not reflect the text when users type in the makes configurations difficult to control.  Workflow (AWF)  ARCHER-47401  When working in the Advanced Workflow builder, interacting with the process or node properties pane causes the pane to scroll to the tomakes configurations difficult to control.  Workspaces, Dashboards and iViews  Workspaces, Dashboards and iViews  ARCHER-102487  Workspaces, Dashboards and iViews  ARCHER-116763  Workspaces, Dashboards and iViews  ARCHER-116763  Workspaces, Dashboards and iViews  ARCHER-116763  Workspaces, Dashboards and iViews  ARCHER-116763  Workspaces, Dashboards and iViews  ARCHER-116763  Workspaces, Dashboards and iViews  ARCHER-116763  Workspaces, Dashboards and iViews  ARCHER-116763  Workspaces, Dashboards and iViews  ARCHER-102487  ARCHER-10487  Workspaces, Dashboards and iViews  ARCHER-10593  The Add New Personal Dashboard drop-down option fails to open after other drop-down options newal highlighted.                                                                                                    | -                                      |               | · · · · · · · · · · · · · · · · · · ·                                                                                                    |  |  |  |
| User Profile  ARCHER-76420  Right-click inside the text area, then click Paste.  Workflow (AWF)  ARCHER-103656  When designing the advanced workflow for a module, the Update Content node text field does not reflect the text when users type in the workflow (AWF)  ARCHER-47401  When working in the Advanced Workflow builder, interacting with the process or node properties pane causes the pane to scroll to the tomakes configurations difficult to control.  Workflow (AWF)  ARCHER-55655  Orphan tasks that are in progress cannot complete after restarting Advanced Workflow.  When General Users use the Advanced Search Quick Link, they receive an error.  When General Users use the Advanced Search Quick Link, they receive an error.  When creating a Global Landing page iView, adding a new configuration does not display Standard and Custom options.  Workspaces, Dashboards and iViews  ARCHER-102487  Workspaces, Dashboards and iViews  ARCHER-116763  User cannot clear the background image of Landing Page iViews.  Users with Create, Read, Update, and Delete rights to global dashboards from the Administration menu cannot edit global dashboards in user interface.  Workspaces, Dashboards and iViews  ARCHER-76293  The Add New Personal Dashboard drop-down option fails to open after other drop-down options have been opened.  In Mozilla Firefox, in the dashboard header Options menu, previously selected options remain highlighted.                                                                                                    | oser riammi and i references           | 7 11 05 127   |                                                                                                    |  |  |  |
| Workflow (AWF)  ARCHER-103656  When designing the advanced workflow for a module, the Update Content node text field does not reflect the text when users type in the Morkflow (AWF)  ARCHER-47401  Workflow (AWF)  ARCHER-55655  Orphan tasks that are in progress cannot complete after restarting Advanced Workflow.  When General Users use the Advanced Search Quick Link, they receive an error.  When creating a Global Landing page iView, adding a new configuration does not display Standard and Custom options.  Workspaces, Dashboards and iViews  ARCHER-102487  Workspaces, Dashboards and iViews  ARCHER-116763  Workspaces, Dashboards and iViews  ARCHER-41794  Workspaces, Dashboards and iViews  ARCHER-76293  ARCHER-76294  ARCHER-76294  ARCHER-76294  When designing the advanced workflow for a module, the Update Content node text field does not reflect the text when users type in the Movaller, interacting with the process or node properties pane causes the pane to scroll to the to make some of the process or node properties pane causes the pane to scroll to the to make some of the to make some of the process or node properties pane causes the pane to scroll to the to make some of the to control.  When designing the advanced Workflow builder, interacting with the process or node properties pane causes the pane to scroll to the to make some of the to control.  When designing the advanced Workflow builder, interacting with the process or node properties pane causes the pane to scroll to the to make some of the to control.  When designing the advanced Workflow builder, interacting with the process or node properties pane causes the pane to scroll to the to make some of the to control.  When designing the advanced Workflow builder, interacting with the process or node properties pane causes the pane to scroll to the to control.  When designing the advanced Workflow builder, interacting with the process or node properties pane to scroll to the to control.  When designing the advanced Workflow builder, interacting with the process | User Profile                           | ARCHER-76420  | Workaround:                                                                                                    |  |  |  |
| Workflow (AWF)  ARCHER-47401  When working in the Advanced Workflow builder, interacting with the process or node properties pane causes the pane to scroll to the to makes configurations difficult to control.  Workflow (AWF)  ARCHER-55655  Orphan tasks that are in progress cannot complete after restarting Advanced Workflow.  When General Users use the Advanced Search Quick Link, they receive an error.  When creating a Global Landing page iView, adding a new configuration does not display Standard and Custom options.  Workspaces, Dashboards and iViews  ARCHER-102487  Workspaces, Dashboards and iViews  ARCHER-116763  User cannot clear the background image of Landing Page iViews.  Users with Create, Read, Update, and Delete rights to global dashboards from the Administration menu cannot edit global dashboards in user interface.  Workspaces, Dashboards and iViews  ARCHER-76293  The Add New Personal Dashboard header Options menu, previously selected options remain highlighted.                                                                                                    |                                        |               | Right-click inside the text area, then click Paste.                                                                                                    |  |  |  |
| Morkflow (AWF)  ARCHER-47401 makes configurations difficult to control.  Workflow (AWF)  ARCHER-55655  Orphan tasks that are in progress cannot complete after restarting Advanced Workflow.  When General Users use the Advanced Search Quick Link, they receive an error.  When creating a Global Landing page iView, adding a new configuration does not display Standard and Custom options.  Workaround: Back Office: iViews Front Office: Add iView Content  Workspaces, Dashboards and iViews  ARCHER-116763  Workspaces, Dashboards and iViews  ARCHER-41794  Workspaces, Dashboards and iViews  ARCHER-76293  ARCHER-76293  The Add New Personal Dashboard header Options menu, previously selected options remain highlighted.                                                                                                    | Workflow (AWF)                         | ARCHER-103656 | When designing the advanced workflow for a module, the Update Content node text field does not reflect the text when users type in the fiel                                                                          |  |  |  |
| Workspaces, Dashboards and iViews Workspaces, Dashboards and iViews Workspaces, Dashboards and iViews Workspaces, Dashboards and iViews Workspaces, Dashboards and iViews Workspaces, Dashboards and iViews Workspaces, Dashboards and iViews Workspaces, Dashboards and iViews Workspaces, Dashboards and iViews Workspaces, Dashboards and iViews Workspaces, Dashboards and iViews ARCHER-116763 Workspaces, Dashboards and iViews Workspaces, Dashboards and iViews ARCHER-41794 Workspaces, Dashboards and iViews ARCHER-76293 Workspaces, Dashboards and iViews ARCHER-76294 In Mozilla Firefox, in the dashboard header Options menu, previously selected options remain highlighted.                                                                                                    | Workflow (AWF)                         | ARCHER-47401  |                                                                                                    |  |  |  |
| Workspaces, Dashboards and iViews Workspaces, Dashboards and iViews ARCHER-16293 Workspaces, Dashboards and iViews ARCHER-76294 In Mozilla Firefox, in the dashboard header Options menu, previously selected options remain highlighted.                                                                                                    | Workflow (AWF)                         | ARCHER-55655  | <u> </u>                                                                                                    |  |  |  |
| Workspaces, Dashboards and iViews Workspaces, Dashboards and iViews Workspaces, Dashboards and iViews Workspaces, Dashboards and iViews ARCHER-116763 Workspaces, Dashboards and iViews Workspaces, Dashboards and iViews Workspaces, Dashboards and iViews ARCHER-41794 Workspaces, Dashboards and iViews Workspaces, Dashboards and iViews ARCHER-76293 Workspaces, Dashboards and iViews ARCHER-76294 Workspaces, Dashboards and iViews ARCHER-76294 Workspaces, Dashboards and iViews ARCHER-76294 When creating a Global Landing page iView, adding a new configuration does not display Standard and Custom options.  Workspaces, Dashboards and iViews ARCHER-102487  Workspaces, Dashboards and iViews ARCHER-76293 Workspaces, Dashboards and iViews ARCHER-76294 In Mozilla Firefox, in the dashboard header Options menu, previously selected options remain highlighted.                                                                                                    | , ,                                    | ARCHER-101965 |                                                                                                    |  |  |  |
| Workspaces, Dashboards and iViews  ARCHER-41794  Workspaces, Dashboards and iViews  ARCHER-76293  Workspaces, Dashboards and iViews  ARCHER-76294  Workspaces, Dashboards and iViews  ARCHER-76294  Users with Create, Read, Update, and Delete rights to global dashboards from the Administration menu cannot edit global dashboards in user interface.  The Add New Personal Dashboard drop-down option fails to open after other drop-down options have been opened.  In Mozilla Firefox, in the dashboard header Options menu, previously selected options remain highlighted.                                                                                                    | Workspaces, Dashboards and iViews      | ARCHER-102487 | Workaround: - Back Office: iViews                                                                                                    |  |  |  |
| Workspaces, Dashboards and iViews ARCHER-41/94 user interface.  Workspaces, Dashboards and iViews ARCHER-76293 The Add New Personal Dashboard drop-down option fails to open after other drop-down options have been opened.  Workspaces, Dashboards and iViews ARCHER-76294 In Mozilla Firefox, in the dashboard header Options menu, previously selected options remain highlighted.                                                                                                    | Workspaces, Dashboards and iViews      | ARCHER-116763 | User cannot clear the background image of Landing Page iViews.                                                                                                    |  |  |  |
| Workspaces, Dashboards and iViews ARCHER-76293 The Add New Personal Dashboard drop-down option fails to open after other drop-down options have been opened.  Workspaces, Dashboards and iViews ARCHER-76294 In Mozilla Firefox, in the dashboard header Options menu, previously selected options remain highlighted.                                                                                                    | Workspaces, Dashboards and iViews      | ARCHER-41794  | Users with Create, Read, Update, and Delete rights to global dashboards from the Administration menu cannot edit global dashboards in the                                                                            |  |  |  |
| Workspaces, Dashboards and iViews ARCHER-76294 In Mozilla Firefox, in the dashboard header Options menu, previously selected options remain highlighted.                                                                                                    | Workspaces, Dashboards and iViews      | ARCHER-76293  | ****                                                                                                    |  |  |  |
|                                                                                                    | •                                      |               |                                                                                                    |  |  |  |
| Workspaces, Dashboards and IViews ARCHER-87843 An unexpected error occurs when attempting to add a Quick Reference Link for the Job Monitor feature to any Workspace or administration                                                                                                    | Workspaces, Dashboards and iViews      | ARCHER-87843  | An unexpected error occurs when attempting to add a Quick Reference Link for the Job Monitor feature to any Workspace or administrator                                                                               |  |  |  |
| Workspaces, Dashboards and iViews ARCHER-96097 When adding a new video iView or editing an existing video iView to a dashboard, the new video iView does not load. There is no workerd this time; however, a fix will be available in an upcoming patch release.                                                                                                    | Workspaces, Dashboards and iViews      | ARCHER-96097  | When adding a new video iView or editing an existing video iView to a dashboard, the new video iView does not load. There is no workaround this time; however, a fix will be available in an upcoming patch release. |  |  |  |
| Workspaces, Dashboards and iViews ARCHER-96810 When users select the help icon within the Manage Workspaces page, the displays an incorrect help page.                                                                                                    | Workspaces, Dashboards and iViews      | ARCHER-96810  | When users select the help icon within the Manage Workspaces page, the displays an incorrect help page.                                                                                                    |  |  |  |
| Workspaces, Dashboards and iViews CE-5463 Users cannot clear the Primary Graphic when modifying a Global Search iView.                                                                                                    | Workspaces, Dashboards and iViews      | CE-5463       | Users cannot clear the Primary Graphic when modifying a Global Search iView.                                                                                                    |  |  |  |

### **Fixed Issues in Release 6.9.3**

This section is a cumulative list of issues that have been fixed since the last non-patch or service pack release, Archer 6.9.2.

Note: When users upgrade from Archer versions prior to 6.9.1.1 to Archer versions 6.9.1.1 or above, the work item cleanup to improve the Advanced Workflow performance might delay the installation.

| Component                                    | <u>Issue</u>  | Fix Version | <u>Description</u>                                                                                                    |
|----------------------------------------------|---------------|-------------|----------------------------------------------------------------------------------------------------|
| Access Control                               | ARCHER-103869 | 6.9.2       | If a group contains a large number of users, the Manage Groups page becomes unresponsive.                                                                                                    |
| Access Control                               | ARCHER-111317 | 6.9.2.1     | Access Control Administrators cannot add permissions to any access roles.                                                                                                    |
| Access Control                               | ARCHER-111568 | 6.9.2.1     | Access Control Administrators have permissions to assign System Administrator roles to any group.                                                                                                    |
| Access Control                               | ARCHER-113183 | 6.9.2.1     | When users set a date in the Date Disallowed section of Security Parameters, the displayed date is one day prior to the selected date.                                                                                     |
| Access Control                               | CE-9708       | 6.9.2.2     | When users open the Manage Group page of any specific group, the group members are not listed in alphabetical order.                                                                                                    |
| Access Control, Access Control: LDAP         | CE-9770       | 6.9.2.2     | Users can assign groups created using LDAP to Archer users through the Manage Users page.                                                                                                    |
| Access Control, Navigation, Performance      | ARCHER-99608  | 6.9.2.1     | When Archer contains a large number of users, the Manage Users page does not always function as expected.                                                                                                    |
| Access Control, Reports                      | ARCHER-109740 | 6.9.2.1     | When users open the ellipses (More Options) menu on a report, the Print option does not display.                                                                                                    |
| Access Control: Access Roles                 | ARCHER-111327 | 6.9.2.1     | The dashboard selector does not show an error message or a required field icon on the Access Manager Role page.                                                                                                    |
| Access Control: LDAP                         | ARCHER-114229 | 6.9.2.1     | Users cannot set a User or Group Filter value over 256 characters in an LDAP Configuration.                                                                                                    |
| Access Control: Reports                      | ARCHER-106132 | 6.9.2.1     | The Access Control Reports allow users to select more than one user or group from the multiple value selector without a warning that only one selection is allowed.                                                        |
| Access Control: Reports                      | CE-9635       | 6.9.2.2     | When email addresses are added to user contact information, if a default email address is not set already, the DB does not recognize existing email addresses as the default email address for the user.                   |
| ACR                                          | ARCHER-109578 | 6.9.2       | The CreateRecord WebAPI (SOAP) does not output the correct value for seconds in the date field.                                                                                                    |
| Admin Dashboard, Data Feeds, Reports         | CE-9754       | 6.9.2.2     | The Admin Dashboard reports incorrectly display the values of DFChildFailure and DFChildUpdates.                                                                                                    |
| API (Web, Rest, other), Web API suite        | ARCHER-112931 | 6.9.2.1     | ExecuteSearch and SearchRecordsByReport methods do not include User's middlename attribute in the API response.                                                                                                    |
| Appearance                                   | CE-9494       | 6.9.2.2     | The Advanced section in the Table Properties on text area fields spells "Color" as both "Color" and "Colour."                                                                                                    |
| Application Builder                          | ARCHER-107291 | 6.9.2.1     | The last updated time on Global Values Lists are incorrect.                                                                                                    |
| Application Builder                          | ARCHER-109360 | 6.9.2.1     | When users populate the required Target field in the Findings application and save the application, a warning message is displayed that says the Target field is required.                                                 |
| Application Builder                          | CE-9498       | 6.9.2.2     | When XML files are imported as Values List into Archer, and the Values List field is set to a custom sort order, the file is not imported with the correct sort order.                                                     |
| Application Builder                          | CE-9538       | 6.9.2.2     | When users delete a module data level, the module layout does not load.                                                                                                    |
| Application Builder, Data Driven Events      | CE-9571       | 6.9.2.2     | When applications are copied, the values of rules with Values Lists that are in Record Permission fields are removed.                                                                                                    |
| Application Builder, Performance,<br>Reports | CE-9850       | 6.9.2.1.4   | After the upgrade to Archer 6.9.2.1.3, users experience a significant impact to performance in both the SaaS and Hosted environments.                                                                                      |
| Attachments, Section 508                     | CE-9788       | 6.9.2.2     | When users upload a file and try to remove that file, JAWS announces the Remove button, but does not announce the selected file name.                                                                                      |
| Authentication, Navigation                   | CE-9703       | 6.9.2.2     | In Google Chrome with Windows Authentication, when users paste a URL into Microsoft Word that copied using the Share button on an Archer record, the URL navigates users to the Archer Dashboard instead of to the record. |
| Charts and Graphs, Export                    | CE-117852     | 6.9.2.2     | Users cannot export charts or dashboards that include charts.                                                                                                    |
|                                              |               |             |                                                                                                    |

| Charts and Graphs, Reports                             | CE-9727                       | 6.9.2.2   | Statistical Reports configured with two Group By functions do not function properly.                                                                                                    |
|--------------------------------------------------------|-------------------------------|-----------|----------------------------------------------------------------------------------------------------|
| Config Service Client, Job Framework                   | ARCHER-104072                 | 6.9.2.1   | At the end of a jobs lifecycle, the job attempts to incorrectly open a port.                                                                                                    |
| Content Save and Delete                                | ARCHER-107296                 | 6.9.2.1   | Users cannot create new records in the Business Processes application.                                                                                                    |
| Data Feeds                                             | ARCHER-25223,<br>ARCHER-57991 | 6.9.2     | Key fields containing ampersands do not update when Archer Web Services Transporter data feeds run.                                                                                                    |
| Data Feeds                                             | ARCHER-47556,<br>ARCHER-60308 | 6.9.2     | Cross-reference links do not appear on the content from a feed when there is an ampersand in the key field value.                                                                                                    |
| Data Feeds, Database, Job Framework, Jobs, Performance | ARCHER-107290                 | 6.9.2.1.2 | When a large number of errors occur during a data feed run, the SystemCleanupJob cannot clean the data feed history.                                                                                                    |
| Data Import                                            | ARCHER-107614                 | 6.9.2.1   | Users cannot cancel Data Import jobs using the Cancel Job button.                                                                                                    |
| Data Import                                            | ARCHER-112728                 | 6.9.2.1   | Warning message prevents importing into a sub-form if a cross reference field is required on the module and isn't mapped.                                                                                                    |
| Data Import                                            | CE-9609                       | 6.9.2.2   | When data is imported into sub-forms and the first value after the parent key field Is empty, the sub-form is not created.                                                                                                    |
| Data Import, Performance                               | ARCHER-111660                 | 6.9.2.1   | Data import performance is inconsistent between different imports.                                                                                                    |
| Database, Data Feeds, Job Framework, Jobs, Performance | CE-9714                       | 6.9.2.2   | When a large number or errors occur during data feed runs, the SystemCleanupJob cannot clean the data feed history.                                                                                                    |
| Database, Jobs                                         | ARCHER-104626                 | 6.9.2.1   | When field history records with large batch sizes are deleted, database timeouts may occur, after which Archer attempts to delete the records again.                                                                                                    |
| Database, Jobs, Performance                            | CE-9259                       | 6.9.2.2   | Improve performance and prevent transaction lock escalation on heavier work loads.                                                                                                    |
| Database, Jobs, Performance                            | CE-9384                       | 6.9.2.2   | Job failures of the SystemCleanup job run cause DB growth.                                                                                                    |
| Database, Performance                                  | ARCHER-111970                 | 6.9.2.1   | Users see intermittent slow performance in data feeds.                                                                                                    |
| Database, Performance                                  | ARCHER-116092                 | 6.9.2.1.2 | When filtering Values Lists in large data sets using Does Not Equal, the search performance is periodically slow.                                                                                                    |
| Database, Performance                                  | CE-9465                       | 6.9.2.2   | When filtering Values Lists in large data sets using Does Not Equal, the search performance is periodically slow.                                                                                                    |
| Documentation                                          | ARCHER-102201                 | 6.9.2     | In the Archer Online Documentation, the topic "Secure Deployment and Usage Settings" does not include the section "Access-Control-Allow-Origin Header."  Workaround:  See the same topic in the English language deliverable of the Archer 6.9.1 Security Configuration Guide for the section "Access-Control-Allow-Origin Header." |

| The following RSA Archer 6.9 SP2 documentation is only available in English:  "User Accounts" in the Archer Colline Documentation clarifies that users cannot be jinto Archer with a default services account and that socializing data lede Service Account for Services Account Passwords with a control of the Services Account Passwords with the Archer Online Documentation clarifies that password expiration sectings are not enforced freed clarifies the specific feed that made updates.  "Understanding System Administrators and Default Services Account Passwords" in the Archer Colline Documentation clarifies that password expiration sectings are not enforced and Supported the Systems Account.  "Preparing Archer for Installation" in the Archer Patiform installation Guide recommends that IT Administrators ensure their system meets requirements selected and Supported terminoments variables on RSA Link.  "Changing System Administrators excount." Passwords" in both the Archer Control Panel Help and the Archer 6.9 SP2 Installation and Upgrade Guide and Archer 6.6 & Later Planning Guide includes the following supported version updates: Windows Service 2016 or 2019, (IIS) 10, Realis 6.0, and SQL Service 2017 (set bit), 2017 for brust (Ubornito), or 2018 (set bit). Patient of Special Control Page 2018 (set bit), 2017 for brust (Ubornito), or 2018 (set bit). Patient Special Control Page 2018 (set bit), 2017 for brust (Ubornito), or 2018 (set bit). Patient Special Control Page 2018 (set bit), 2017 for brust (Ubornito), or 2018 (set bit). Patient Special Control Page 2018 (set bit), 2017 for brust (Ubornito), or 2018 (set bit). Page 2018 (set bit), 2017 for brust (Ubornito), or 2018 (set bit). Page 2018 (set bit), 2018 (set bit). Page 2018 (set bit), 2017 for brust (Ubornito), and the following topic includes recommend the following topic page 2018 (set bit). Page 2018 (set bit). Page 2018 (set bit). Page 2018 (set bit). Page 2018 (set bit). Page 2018 (set bit). Page 2018 (set bit). Page 2018 (set bit). Page 2018 (set bit). Page 2 |                                          |               |         |                                                                                                    |
|----------------------------------------------------------------------------------------------------|------------------------------------------|---------------|---------|----------------------------------------------------------------------------------------------------|
| Documentation  ARCHER-48940 6.9.2  A Calculated cross-reference can filter on Related Records. The Archer Online Documentation currently lists Related Records as unsupported by calculated cross-references.  The following Archer 6.9 SP1 documentation is only available in English: - In the Enterprise and Operational Risk Management solution area overview, the documentation now includes the correct prerequisities for the Archer Top-Down Risk Assessment and Archer Operational Risk Management use cases "Deleting Fields" in the Archer Online Documentation clarifies that deleting fields in active AWF jobs can cause the jobs to enter into an error state In the Archer Online Documentation, math functions that previously said TRUNC now say TRUC The "Secure Deployment and Usage Settings" topic in the Archer Security Configuration Guide includes the section "Access Control-Allow-Origin Header."  Elasticsearch, Install/Upgrade  ARCHER-110183 6.9.2.1  When the ElasticSearch index rebuild processes PDF attachments, the rebuild does not complete successfully.  Export  CE-5684 6.9.2.2  The export component displays angle brackets (<, >) as HTML encoded in all file formats.  Export, Global Print and Export, Reports ARCHER-111875 6.9.2.1  If users add MS Word templates to Archer and export reports to PDF, they receive an error and the export is unsuccessful.  Export, Workspaces, Dashboards and Niews  CE-9625 6.9.2.2  Dashboard with empty iView charts fail to export.                                                                                                    | Documentation                            | ARCHER-110275 | 6.9.3   | - "User Accounts" in the Archer Online Documentation clarifies that: users cannot log into Archer with a default services account and that associating a data feed Service Account to each feed clarifies the specific feed that made updates.  - "Understanding System Administrator and Default Services Account Passwords" in the Archer Online Documentation clarifies that password expiration settings are not enforced for the SysAdmin Account and the Services Account.  - "Preparing Archer for Installation" in the Archer Platform Installation Guide recommends that IT Administrators ensure their system meets requirements detailed in the Archer Qualified and Supported Environments available on RSA Link.  - "Changing SysAdmin and Services Account Passwords" in both the Archer Control Panel Help and the Archer 6.9 SP2 Security Configuration Guide clarify that password expiration settings are not enforced for the SysAdmin Account and the Services Account.  - The Archer 6.9 SP2 Installation and Upgrade Guide and Archer 6.6 & Later Planning Guide includes the following supported version updates: Windows Server 2016 or 2019, (IIS) 10, Redis 6.0, and SQL Server 2017 (64 bit), 2017 for Linux (Ubuntu), or 2019 (64 bit).  - The Archer 6.9 SP2 Installation and Upgrade Guide removed the following topic: "Appendix G - Reconciling Advanced Workflow Apply Conditional Layout Action Changes." The Upgrade Installation checklist in Appendix D was updated to reflect this change.  - The Archer 6.9 SP2 Installation and Upgrade Guide lists updated requirements as detailed in the Archer Qualified and Supported Environments available on RSA Link.  - The "Advanced Workflow" section in the topic "Operation Risk Management Design" was updated to reflect the current workflow of self-assessments.  - The "Loss Event Management" use case section in Enterprise & Operational Risk Management was updated to reflect the |
| Records as unsupported by calculated cross-references.  The following Archer 6.9 SP1 documentation is only available in English: - In the Enterprise and Operational Risk Management solution area overview, the documentation now includes the correct prerequisites for the Archer Top-Down Risk Assessment and Archer Operational Risk Management use cases "Deleting Fields" in the Archer Online Documentation clarifies that deleting fields in active AWF jobs can cause the jobs to enter into an error state In the Archer Online Documentation, math functions that previously said TRUNC now say TRUC The "Secure Deployment and Usage Settings" topic in the Archer Security Configuration Guide includes the section "Access Control-Allow-Origin Header."  Elasticsearch, Install/Upgrade ARCHER-110183 6.9.2.1 When the ElasticSearch index rebuild processes PDF attachments, the rebuild does not complete successfully.  Export CE-5684 6.9.2.2 The export component displays angle brackets (<, >) as HTML encoded in all file formats.  Export CE-9616 6.9.2.2 Users can see encoded values instead of "<" and ">" symbols in the exported file.  Export, Global Print and Export, Reports  ARCHER-111875 6.9.2.1 If users add MS Word templates to Archer and export reports to PDF, they receive an error and the export is unsuccessful.  Export, Workspaces, Dashboards and Niews                                                                                                    | Documentation                            | ARCHER-40769  | 6.9.3   |                                                                                                    |
| Lasticsearch, Install/Upgrade  ARCHER-110183  ARCHER-110183  ARCHER-10183  ARCHER-10183  ARCHER-10183  ARCHER-10183  ARCHER-10183  ARCHER-10183  ARCHER-10183  ARCHER-10183  ARCHER-10183  ARCHER-10183  ARCHER-10183  ARCHER-10183  ARCHER-10183  ARCHER-10183  ARCHER-10183  ARCHER-10183  ARCHER | Documentation                            | ARCHER-48940  | 6.9.2   | •                                                                                                    |
| Export CE-5684 6.9.2.2 The export component displays angle brackets (<, >) as HTML encoded in all file formats.  Export CE-9616 6.9.2.2 Users can see encoded values instead of "<" and ">" symbols in the exported file.  Export, Global Print and Export, Reports ARCHER-111875 6.9.2.1 If users add MS Word templates to Archer and export reports to PDF, they receive an error and the export is unsuccessful.  Export, Workspaces, Dashboards and iViews                                                                                                    | Documentation                            | ARCHER-99665  | 6.9.2   | <ul> <li>In the Enterprise and Operational Risk Management solution area overview, the documentation now includes the correct prerequisites for the Archer Top-Down Risk Assessment and Archer Operational Risk Management use cases.</li> <li>"Deleting Fields" in the Archer Online Documentation clarifies that deleting fields in active AWF jobs can cause the jobs to enter into an error state.</li> <li>In the Archer Online Documentation, math functions that previously said TRUNC now say TRUC.</li> <li>The "Secure Deployment and Usage Settings" topic in the Archer Security Configuration Guide includes the section "Access</li> </ul>                                                                                                    |
| Export CE-9616 6.9.2.2 Users can see encoded values instead of "<" and ">" symbols in the exported file.  Export, Global Print and Export, Reports ARCHER-111875 6.9.2.1 If users add MS Word templates to Archer and export reports to PDF, they receive an error and the export is unsuccessful.  Export, Workspaces, Dashboards and iViews  CE-9625 6.9.2.2 Dashboard with empty iView charts fail to export.                                                                                                    | Elasticsearch, Install/Upgrade           | ARCHER-110183 | 6.9.2.1 | When the ElasticSearch index rebuild processes PDF attachments, the rebuild does not complete successfully.                                                                                                    |
| Export, Global Print and Export, Reports ARCHER-111875 6.9.2.1 If users add MS Word templates to Archer and export reports to PDF, they receive an error and the export is unsuccessful.  Export, Workspaces, Dashboards and iViews  CE-9625 6.9.2.2 Dashboard with empty iView charts fail to export.                                                                                                    | Export                                   | CE-5684       | 6.9.2.2 | The export component displays angle brackets (<, >) as HTML encoded in all file formats.                                                                                                    |
| Export, Workspaces, Dashboards and iViews  CE-9625  6.9.2.2  Dashboard with empty iView charts fail to export.                                                                                                    | Export                                   | CE-9616       | 6.9.2.2 | Users can see encoded values instead of "<" and ">" symbols in the exported file.                                                                                                    |
| iViews  CE-9625  6.9.2.2  Dashboard with empty iView charts fail to export.                                                                                                    | Export, Global Print and Export, Reports | ARCHER-111875 | 6.9.2.1 | If users add MS Word templates to Archer and export reports to PDF, they receive an error and the export is unsuccessful.                                                                                                    |
| Global Print and Export ARCHER-114018 6.9.2.1 The record page and mail merge exports fail.                                                                                                    | 1                                        | CE-9625       | 6.9.2.2 | Dashboard with empty iView charts fail to export.                                                                                                    |
|                                                                                                    | Global Print and Export                  | ARCHER-114018 | 6.9.2.1 | The record page and mail merge exports fail.                                                                                                    |

| Global Print and Export, Globalization and Localization   | ARCHER-107632             | 6.9.2.1   | When users set to locales other than English export reports and hover over the Close icon on the Export dialogue box, the Close icon text is not translated.                         |
|-----------------------------------------------------------|---------------------------|-----------|----------------------------------------------------------------------------------------------------|
| Globalization and Localization                            | ARCHER-116479             | 6.9.2.1.2 | The File Creation Restriction option changes after running the Archer installer.                                                                                                    |
| Globalization and Localization                            | ARCHER-116677             | 6.9.2.1.2 | The default time zone changes after running the Archer installer.                                                                                                    |
| Globalization and Localization                            | CE-9502                   | 6.9.2.2   | On the Archer home page, when non-English locale users click Edit on a dashboard, the Cancel and Save buttons are not translated.                                                    |
| Globalization and Localization                            | CE-9549                   | 6.9.2.2   | The default time zone changes after running the Archer installer.                                                                                                    |
| Globalization and Localization, Inline Edit               | ARCHER-110356             | 6.9.2.1   | If a module includes a Text Area field with Inline Edit, the name of the Inline Editor in search results, for a Spanish locale user, is not translated.                              |
| Globalization and Localization, UI                        | CE-9673                   | 6.9.2.2   | The Administration menu does not properly display accented characters for French locale users.                                                                                       |
| Globalization and Localization, User<br>Profile           | ARCHER-113160             | 6.9.2.1   | The Archer Time Zone settings displays the incorrect time zone for Moscow.                                                                                                    |
| HTML Sanitizer, Notifications                             | CE-9493                   | 6.9.2.1.4 | When users save Notification Templates, CSS color statements are normalized to rgba() format.                                                                                        |
| HTML Sanitizer, Notifications                             | CE-9831                   | 6.9.2.2   | When users save Notification Templates, CSS color statements are normalized to rgba() format.                                                                                        |
| Install/Upgrade                                           | ARCHER-114937             | 6.9.2.1.2 | The Archer installer does not remove the ArcherAssemblies symbolic link during upgrade if the Advanced Workflow Service is not installed.                                            |
| Install/Upgrade                                           | ARCHER-115804,<br>CE-9521 | 6.9.2.1.2 | When users upgrade to Archer 6.9 SP2, they receive a database collation conflict error.                                                                                              |
| Install/Upgrade                                           | ARCHER-115846             | 6.9.2.1   |                                                                                                    |
| Install/Upgrade                                           | CE-9558                   | 6.9.2.2   | The File Creation Restriction option changes after running the Archer installer.                                                                                                    |
| Install/Upgrade                                           | CE-9757                   | 6.9.2.2   | The Archer installer does not remove the ArcherAssemblies symbolic link during upgrade if the Advanced Workflow Service is not installed.                                            |
| Keyboard Navigation, Workspaces,<br>Dashboards and iViews | CE-9551                   | 6.9.2.2   | Navigating the "Workspace Options Menu" option using keyboard breaks the selection in "Workspace Options Menu."                                                                      |
| Licensing, Questionnaires                                 | ARCHER-105892             | 6.9.2.1   | When users refresh the Archer license key, the status of all user created modules changes.                                                                                           |
| Mail Merge                                                | ARCHER-105494             | 6.9.2.1   | The Table of Contents links in exported Mail Merge documents do not function properly.                                                                                               |
| Notifications                                             | ARCHER-104066             | 6.9.2.1   | Scheduled Report Distributions that are scheduled to be sent out monthly are sent out twice a month.                                                                                 |
| Notifications                                             | ARCHER-116089             | 6.9.2.1.2 | When Admin Notifications are modified, users do not receive notifications.                                                                                                    |
| Notifications                                             | ARCHER-116097             | 6.9.2.1.2 | Text fields are unavailable to select as recipients in On Demand Notifications.                                                                                                    |
| Notifications                                             | CE-9612                   | 6.9.2.2   | Text fields are no longer available for recipients in On Demand Notifications.                                                                                                    |
| Notifications                                             | CE-9700                   | 6.9.2.2   | When Admin Notifications are modified, users do not receive notifications.                                                                                                    |
| Notifications                                             | CE-9877                   | 6.9.2.2   | When users schedule Scheduled Report Distributions (SRD) in July, monthly, on the first day, the SRD is scheduled weekly.                                                            |
| Notifications, Reports                                    | ARCHER-106746             | 6.9.2.1   | Users see numerous Templates are missing when attempting to filter on them.                                                                                                    |
| Notifications, Workflow (AWF)                             | ARCHER-114918             | 6.9.2.1   | Users cannot receive Subscription notifications when AWF content enrollment is complete.                                                                                             |
| Packaging                                                 | CE-9100                   | 6.9.2.2   | Packaging fails to carry over values list items in the correct sort order.                                                                                                    |
| Packaging, Workflow (AWF)                                 | ARCHER-109422             | 6.9.2.1   | Users receive an error when installing packages that include AWF rules.                                                                                                    |
| Questionnaires                                            | ARCHER-110068             | 6.9.2.1   | When Question Rules use OR or brackets in the Advanced Logic Operator, the logic fails.                                                                                              |
| Record Page                                               | ARCHER-106296             | 6.9.2.1   | The record page layouts include Values List columns that are not configured properly.                                                                                                |
| Record Page                                               | ARCHER-110064             | 6.9.2.1   | In Edit mode, when users edit Text Area fields, long phrases are split into two instead of wrapping properly and moving to the next line.                                            |
| Record Page                                               | ARCHER-114596             | 6.9.2.1   | Users can see Values list values layout positioning scrambled on layout.                                                                                                    |
| Record Page                                               | ARCHER-116250             | 6.9.2.1.2 | Hyperlinks for files and FTP links in Text Fields do not work.                                                                                                    |
| Record Page                                               | CE-5233                   | 6.9.2.2   | In Google Chrome, when users press SHIFT + CTRL + ENTER to navigate links for Image, Voting, CAST, and Discussion field links on the record page, the key combination does not work. |
| Record Page                                               | CE-9623                   | 6.9.2.2   | Values List Supporting Information Functionality does not work correctly when the values pop up option is used.                                                                      |
| Record Page                                               | CE-9637                   | 6.9.2.2   | Hyperlinks for files and FTP links in Text Fields do not work.                                                                                                    |
|                                                           |                           |           |                                                                                                    |

| n In 0 11                          | 05.000        |           |                                                                                                    |
|------------------------------------|---------------|-----------|----------------------------------------------------------------------------------------------------|
| Record Page, Section 508           | CE-9629       | 6.9.2.2   | Focus is not retained when you close the lookup pop up for cross reference field.                                                                            |
| Record Page, UI                    | ARCHER-107513 | 6.9.2.1   | The Cross-Reference record lookup window is small and resizable, and does not display the content properly.                                                  |
| Record Page, Web Browser           | ARCHER-116566 | 6.9.2.2   | In Google Chrome, when users press SHIFT + CTRL + ENTER to navigate links for Attachment fields, the key combination does not work.                          |
| Record Page, Web Browser           | ARCHER-116567 | 6.9.2.2   | In Google Chrome, users press SHIFT + CTRL + ENTER to navigate links for Cross-Reference fields on the record page, the key combination does not work.       |
| Reports                            | ARCHER-105809 | 6.9.2.1   | When users run record or report searches using both the Equals and Does not Equal filters together, the search results return incorrect results.             |
| Reports                            | ARCHER-110597 | 6.9.2.1   | After users upgrade Archer to version 6.9 SP1, users cannot modify statistical reports.                                                                      |
| Reports                            | CE-9463       | 6.9.2.2   | Statistical reports that use Values List containing "<" or ">" characters display empty charts.                                                              |
| Reports                            | CE-9660       | 6.9.2.2   | When users export Statistical reports that use Date values, the report provides incorrect values in all export formats.                                      |
| Reports                            | CE-9789       | 6.9.2.2   | Users receive unexpected error in Statistics Reports when Grouping by Department.                                                                            |
| Reports, Search and Search Results | CE-9506       | 6.9.2.2   | User receive an unexpected error when attempting to create a Statistics Report.                                                                              |
| Rest API Suite                     | CE-9678       | 6.9.2.2   | Even though users have Configuration Administrator access, the users cannot pull metadata of private fields using the API.                                   |
| SAML, Training and Awareness       | ARCHER-109435 | 6.9.2.1   | When users log into Archer using SAML, users cannot view Quizzes in Training and Awareness Campaigns even with the Force Acceptance skip setting configured. |
| Search and Search Results          | ARCHER-104004 | 6.9.2.1   | When users search for records using the Advanced Search filter that includes logical operators such as (&, <, etc.)., no results are returned.               |
| Search and Search Results          | ARCHER-109855 | 6.9.2.1   | When users click the number to go to the next page on an application's Search Results page, the sorting order of displayed fields is incorrect.              |
| Security                           | ARCHER-111634 | 6.9.2     | Black Duck Discovered: underscore.js in Meridionalis is vulnerable to CVE-2021-23358.                                                                        |
| Task-driven landing screen         | ARCHER-106512 | 6.9.2.1   | The Tasks widget on the Archer landing page incorrectly shows due dates as one day earlier than the actual due dates of tasks.                               |
| UI                                 | CE-9427       | 6.9.2.2   | When users select a specific cross-reference field in the Manage Columns option, the Refine by pane displays field values incorrectly.                       |
| Web Browser                        | CE-9659       | 6.9.2.2   | In Google Chrome, when users press CTRL + SHIFT + ENTER, the Edit link does not work.                                                                        |
| Workflow (AWF)                     | ARCHER-109795 | 6.9.2.1   | Users cannot enroll records into Advanced Workflow.                                                                                                    |
| Workflow (AWF)                     | ARCHER-112370 | 6.9.2.1   | The AWF cleanup workflow job does not delete the AWF jobs.                                                                                                   |
| Workspaces, Dashboards and iViews  | ARCHER-108328 | 6.9.2.1   | Changing the iView properties using a non-English locale user does not properly translate iView links on dashboard pages.                                    |
| Workspaces, Dashboards and iViews  | ARCHER-108776 | 6.9.2.1   | When users hover over iView names on the Global iViews page, the page displays the incorrect ID.                                                             |
| Workspaces, Dashboards and iViews  | ARCHER-116110 | 6.9.2.1.2 | Dashboard names display "<" and ">" characters as ">".                                                                                                    |
| Workspaces, Dashboards and iViews  | CE-9456       | 6.9.2.2   | When dashboard names include apostrophes, the dashboard does not load.                                                                                       |
| Workspaces, Dashboards and iViews  | CE-9500       | 6.9.2.2   | When users configure a Quick Link iView with a Primary Graphic, users cannot remove that graphic.                                                            |
| Workspaces, Dashboards and iViews  | CE-9627       | 6.9.2.2   | Dashboards do not load from the Workspace and Navigation Menu.                                                                                               |
| Workspaces, Dashboards and iViews  | CE-9653       | 6.9.2.2   | Global iViews display &It and > when the iView name uses the < and > characters.                                                                             |
| Workspaces, Dashboards and iViews  | CE-9657       | 6.9.2.2   | When users navigate to Dashboards using Quick Links, the Workspace share and options menu do not open.                                                       |
| Workspaces, Dashboards and iViews  | CE-9764       | 6.9.2.2   | Dashboard names display "<" and ">" characters as ">".                                                                                                    |
|                                    |               |           |                                                                                                    |

## **Known Issues in Release 6.9.3**

This section lists reported issues that remain unresolved as of the latest release. Wherever a workaround is available, it is noted or referenced in detail. For many of the workarounds in this section, you must have administrative privileges.

| <u>Component</u>    | <u>Issue</u>  | <u>Description</u>                                                                                                    |
|---------------------|---------------|----------------------------------------------------------------------------------------------------|
| Access Control      | ARCHER-89007  | A proper message is not displayed when a non Admin user accesses the links to the backoffice pages through iView & Quicklinks.                                                                                                    |
| Appearance          | ARCHER-110841 | When changing the menu background color, the text color is changed to reflect in the warning modals. There is no workaround at this time, however a fix will be available in an upcoming patch release.                                                                                                    |
| Appearance          | ARCHER-13566  | Some user activity on an Archer webpage does not properly reset the session timeout, causing the warning message to appear randomly.                                                                                                    |
| Appearance          | ARCHER-77830  | Trending Chart data displays in the UI only after a second save.                                                                                                    |
| Appearance          | ARCHER-78281  | When setting a new background color for the Environment Bar, it does not load the Appearance page.                                                                                                    |
| Application Builder | ARCHER-102070 | When the Available Reference in a Cross-Reference field is set to the Contacts application, if users select a value for the Name field in the Record Lookup Configuration filter, they receive an error.  Workaround:  Select any of the other Name fields in the Record Lookup Configuration filters:  -Name (First)  -Name (Full)  -Name (Last)  -Name (Middle) |
| Application Builder | ARCHER-107863 | Filtering by module type on the last page of results of the Application Builder Listing Page displays an empty results page.                                                                                                    |
| Application Builder | ARCHER-110200 | The Archer Online Documentation incorrectly states the total number of numeric characters that Numeric fields support in the topic "Adding Numeric Fields." As of Archer 6.9.2, Numeric fields support a total of 15 numeric characters.                                                                                                    |
| Application Builder | ARCHER-112412 | In all Rich Text Editors in Back Office, the user cannot currently create a link in the editor that opens in a new window. The end user clicking the link can always just right click on the link and open it in a new window or tab via their normal browser functionality.                                                                                      |
| Application Builder | ARCHER-115025 | User can see < and > instead of < and > throughout Archer (Application Name, Solution Name, Workspace Name etc.)                                                                                                    |
| Application Builder | ARCHER-115895 | In Application Builder, when users add new values to a Values List through the associated Values List field, users have to reload the Values List field to view the new values.                                                                                                    |
| Application Builder | ARCHER-117634 | When users configure CAST field configuration rules and attempt to save incomplete rules, users do not receive a warning message.                                                                                                    |
| Application Builder | ARCHER-118080 | When fields are selected for sorting in the Record Lookup or Grid Display Properties section, the Save and Discard buttons are still active, even after saving changes.                                                                                                    |
| Application Builder | ARCHER-118150 | When users change a Cross-Reference field type to any other field type, the Associated Level field continues to display in the field creation popup.  Workaround:  Close and reopen the field creation pop-up and select a new field type.                                                                                                    |
| Application Builder | ARCHER-119102 | If users collapse the Properties panel in the Designer tab without saving changes, the changes may be lost.  Workaround:  To avoid the risk of losing changes, before collapsing the Properties panel, save the changes within the panel.                                                                                                    |
| Application Builder | ARCHER-119103 | If users navigate away from the Properties panel in the Designer tab without saving changes, this may result in unpredictable behavior. <b>Workaround:</b> To avoid the risk of losing changes, before navigating away from the Properties panel, save the changes within the panel.                                                                              |
| Application Builder | ARCHER-119143 | In Advanced Workflow, users cannot add new signatures or edit existing signatures.                                                                                                    |
| Application Builder | ARCHER-119181 | On the Modules listing page, grouping occurs by page instead of by the entire results set.                                                                                                    |
| Application Builder | ARCHER-119425 | The Applications Listing Page does not display the leading spaces in module names.                                                                                                    |
| Application Builder | ARCHER-119470 | The Structure grid of Application Properties does not display the leading spaces in Level names.                                                                                                    |

| Application Builder                 | ARCHER-119489 | User/Groups changes related to Private access for Cross-Reference fields will be lost if users update the Display Control properties or mark the field as Calculated, before saving the User/Groups changes.  Workaround:  Before updating the Display Control properties further or marking the field as a Calculated field, save any changes to the User/Groups selection related to Private access.  |
|-------------------------------------|---------------|----------------------------------------------------------------------------------------------------|
| Application Builder                 | ARCHER-119492 | Operators appear that are irrelevant to filtering within the Questionnaire Findings Generation page, including Changed, Changed To, Changed From, and Field Value Match.                                                                                                    |
| Application Builder                 | ARCHER-119495 | Users cannot open the Bulk Update Job Status window from the AWF Designer.  Workaround: In the user profile menu, click Bulk Action History to view the Bulk Job Stats.                                                                                                    |
| Application Builder                 | ARCHER-119500 | Adding new applications from the App Builder Header Navigation is not possible for Leveled and Locked applications.  Workaround: In the Properties tab, scroll to the Structure section and add a new level.                                                                                                    |
| Application Builder                 | ARCHER-119508 | Users who are not System Administrators cannot create new fields in Sub-Forms or Questionnaires.  Workaround: -Questionnaires: General Users with CRUD access can create fields if the users are Configuration Administrations of those QuestionnairesSub-Forms: General Users with CRUD access can create fields if the users are Content Administrators of Applications that the Sub-Forms reference. |
| Application Builder                 | ARCHER-119542 | The DDE rule condition applies the same filter as the filter in the Designer tab.  Workaround:  To see the full list of fields, reset the filter in the Designer tab.                                                                                                    |
| Application Builder                 | ARCHER-119558 | The Edit Layout button in Advanced Workflow is visible but users cannot edit layouts from within AWF.  Workaround:  Use the Layouts menu in Application Builder to edit the layouts.                                                                                                    |
| Application Builder                 | ARCHER-119597 | Bulk create action will fail if there is no referenced field selected for bulk create configuration on cross reference.  Workaround:  User must select at least 1 referenced field in scenario of bulk create from search results option is selected for cross reference.                                                                                                    |
| Application Builder                 | ARCHER-119611 | If users change the field selection in the Sorting or Filter sections of Cross-Reference fields before saving the previous selection, a blank screen may appear.  Workaround:  Save the selected field in the Sorting or Filter sections for Cross-Reference fields before updating the selection to any other field.                                                                                   |
| Application Builder                 | ARCHER-119741 | When users save the objects on the Answers Values Sub-Form layout, the layout objects are not saved.                                                                                                    |
| Application Builder                 | ARCHER-44013  | An empty tab set causes the application copy process to generate an error and prevents data-driven event rules from being copied.                                                                                                    |
| Application Builder                 | ARCHER-48798  | Default text in the text area field is not removed by clicking the field.  Workaround:  Manually select and delete the default text within the text area field.                                                                                                    |
| Application Builder                 | ARCHER-66315  | Adding a new level to an application creates an empty Tasks and Activities field.                                                                                                    |
| Application Builder, Offline Access | ARCHER-119744 | Certain screens in Application Builder do not have translated field labels.                                                                                                    |
| Application Builder, Questionnaire  | ARCHER-119345 | When creating a Questionnaire, after opening and closing the Question Library Record Lookup, and closing the Questionnaire details page the Record Lookup appears again.  Workaround:  Select an alternate module using the Applications dropdown OR using the ellipses in the top left.                                                                                                    |
| Application Builder, Record Page    | ARCHER-70083  | For all control types besides value pop-ups, the exclude inactive users option for a record permission field configuration does not exclude inactive users.                                                                                                    |
| Bulk Operations                     | ARCHER-40769  | When bulk update is enabled, the Create and Enable Delete options do not display.                                                                                                    |
| Bulk Operations                     | ARCHER-41442  | When searching for inactive users on Schedule Actions, inactive users display in the search results.                                                                                                    |
|                                     |               |                                                                                                    |

| Bulk Operations                                              | ARCHER-41755      | When users attempt to access a schedule or action to which they do not have access using deep links, an alert message stating that the users do not have access does not display.                                                                                                    |
|--------------------------------------------------------------|-------------------|----------------------------------------------------------------------------------------------------|
| Bulk Operations                                              | ARCHER-41779      | You cannot add the Manage Schedule link to the Quick Reference tab.                                                                                                    |
| Bulk Operations                                              | ARCHER-41838      | If any of the records selected for Bulk Delete have already been deleted, Bulk Delete fails.                                                                                                    |
| Bulk Operations                                              | ARCHER-76594      | The Calculation Editor, available when using the Calculated Operator In Bulk Create Reference Actions, does not correctly throw validation errors                                                                                                    |
| Bulk Operations                                              | ARCHER-96461      | In Bulk Actions, when users configure internal calculated cross references, in the Group By option, they have to choose the number of fields in the Field Value Expression during the initial configuration. If users attempt to add or modify fields after saving the Bulk Action, the Bulk Action is not updated.  Workaround:  Delete the existing Bulk Action, create a new Bulk Action, and add all required fields when initially configuring the Action.                           |
| Caching, Packaging                                           | ARCHER-112956     | Job Engine not running job when redis cache is enabled.                                                                                                    |
| Data Driven Events                                           | CE-9843           | When applications are copied, Matrix field values in DDE Rules are removed.                                                                                                    |
| Data Feeds                                                   | ARCHER-111874     | If a text field or a text area contains a string which is included in angle brackets (ex: <test>), this string including the brackets gets removed with</test>                                                                                                    |
| Data Feeds                                                   | ARCHER-47727      | When a large source file is added to the Source Definition tab, an exception occurs.                                                                                                    |
| Data Feeds                                                   | ARCHER-48616      | When running a data feed using XSLT 3.0, if the Archer environment does not have internet access, it cannot validate the DTD and gives an error. <b>Workaround:</b> When running data feeds using XSLT 3.0, verify that your Archer environment has internet access.                                                                                                    |
| Data Feeds                                                   | ARCHER-52938      | When running the VSR Import data feed, the following error is included in the log files: Violation of PRIMARY KEY constraint 'PL_tbllVUserContent'                                                                                                    |
| Data Gateway                                                 | ARCHER-85815      | Connections must be deleted prior to deleting the associated target.  Workaround:  Delete connections first, then the associated target.                                                                                                    |
| Data Import                                                  | ARCHER-40928      | A faulted data import erroneously lists the number of records in the file as having been created, when in fact it created none.                                                                                                    |
| Data Publications                                            | ARCHER-87767      | In the Data Publication UI, users can select and delete multiple job history rows together, using a master check box. However, if a filter has been applied to the list of job executions, users cannot select or delete multiple job executions at once.                                                                                                    |
| Data Publications                                            | ARCHER-88621      | In the Data Publication UI, users can select and delete multiple job history rows together, using the select all master check box. However, if a filter has been applied to the list of job executions and users uncheck the select all check box, the job history page disappears.  Workaround:  Apply the filters before using the select all check box. Alternatively, users can individually select the rows in the grid and delete them, rather than using the select all check box. |
| Documentation                                                | ARCHER-119499     | The translated 6.9.3 Archer Control Panel help displays the incorrect Archer version number in both the Support and Services and the Product Information dropdowns.                                                                                                    |
| Field Encryption                                             | ARCHER-41772      | The Self-Reference Calculation field can be marked for encryption. Encrypted fields cannot be used in calculations.  Workaround:  While editing the self-calculated field, if encryption related warning is shown, disable the encryption status, and then save the field.                                                                                                    |
| Global Print and Export, Print and Export                    | ARCHER-118164     | When users export record content to RTF format, the exported file does not include the RTF Template from Global Print and Export settings.                                                                                                    |
| Globalization and Localization                               | ARCHER-119725     | Report filters do not always display translated field names. This issue was reported earlier as ARCHER-82525 and has returned.                                                                                                    |
| Globalization and Localization, Print and Export             | ARCHER-113693     | On export Report to PDF with Word template user can see content overlaps with the footer.                                                                                                    |
| Globalization and Localization, Print and Export             | ARCHER-48267      | On exported PDF records, field names including Japanese and/or Chinese characters are not displayed properly. This only occurs when user locale language and language used for field names are different.                                                                                                    |
| Globalization and Localization, Search and<br>Search Results | I<br>ARCHER-46299 | On all Ext pages with panels, the tooltips—which inform users that sections can be expanded or collapsed—display in English for all users, regardless of their language setting.                                                                                                    |
|                                                              |                   |                                                                                                    |

| Help System                              | ARCHER-102505   | The online help on some Back Office pages do not load their respective Online Help pages, but they load the Online Help home page.  Workaround: Users can search for the relevant content from the Online Help home page.                                                                                                    |
|------------------------------------------|-----------------|----------------------------------------------------------------------------------------------------|
| Help System                              | ARCHER-75361    | The following administration pages do not display the correct context-sensitive help topic: Dashboards, Discussion Forum Reports, Global iViews, Global Values Lists, Job Troubleshooting, Languages, Locales, Schedules, and Training and Awareness Campaigns.  The correct topics can be found by searching in the Archer Online Documentation.                                                                                                    |
| Inline Edit                              | ARCHER-41827    | When a Hierarchical Values List field display is not set to drop-down, the last value does not display correctly.                                                                                                    |
| Install/Upgrade                          | CE-117804       | When users upgrade Archer, the confirmation popup for the Archer Instance database upgrade shows an incorrect build number.                                                                                                    |
| keyboard nav, Reports, UI, WCAG 2.1      | ARCHER-90536    | In Google Chrome, choosing a report in Related Report using the TAB key traverses through all elements.                                                                                                    |
| keyboard nav, Search and Search Results, |                 | In Microsoft Edge, users cannot select more than one value in the Refine By pane using the TAB key.                                                                                                    |
| Reyboard_nav, Scaren and Scaren Resures, | AITCHEIT 30330  | When logging into the Archer Business Continuity & Disaster Recovery mobile application, users are unable to log in when using the full Archer                                                                                                    |
| Mobile App(s)                            | ARCHER-77586    | URL. Users should use the Archer base URL to avoid this error.                                                                                                    |
| Navigation                               | ARCHER-48703    | After clicking a quick link that opens in a new window, the new window does not display correctly.                                                                                                    |
|                                          |                 | When using Internet Explorer or Safari, if the user routes through a text field on a page that does not use Microsoft Silverlight and then                                                                                                    |
| Navigation                               | ARCHER-52673    | immediately clicks on a button, the user must click a second time to initiate the action.                                                                                                    |
|                                          |                 | The slider option in the new color picker would not update the Hex or the RGB code of the color in the first attempt. The value will be updated                                                                                                    |
| Notifications                            | ARCHER-111139   | only when user selects a specific color from the palette. The issue doesn't stops users from picking the color of their choice using either the                                                                                                    |
|                                          |                 | Hex/RGB codes or by directly clicking on the color palette.                                                                                                    |
| Notifications                            | ARCHER-111561   | On-Demand Notification not formatting table as configured                                                                                                    |
| Notifications                            | ARCHER-116640   | In Notifications, if the Subject content includes field names containing the : character, users receive a validation error.                                                                                                    |
| Notifications                            | ARCHER-119708   | On-Demand Notifications may not display newly created Letterheads.                                                                                                    |
| N. J.C.                                  | 4 D CLIED 05257 | When an administrator clicks on any report in the Notification Reports listing page, a blank white screen displays and there is considerable delay                                                                                                    |
| Notifications                            | ARCHER-95257    | before the screen displays the report's details page. There is no workaround.                                                                                                    |
| Offline Access                           | ARCHER-114914   | User is unable to load little Archer Home page after offline sync.                                                                                                    |
|                                          |                 | When a user is logged into the Archer user interface on the client machine and encounters an offline record conflict, the taskbar tray presents a                                                                                                    |
| Offline Access                           | ARCHER-88885    | selection option called Resolve Conflict. The Resolve Conflict selection option is inoperable.                                                                                                    |
|                                          |                 | When a user is logged into the Archer user interface on the client machine and must restart record synchronization, the taskbar tray presents a                                                                                                    |
|                                          |                 | selection option called Restart Sync. The Restart Sync selection option is inoperable.                                                                                                    |
| Offline Access                           | ARCHER-91314    | When Offline Access is upgraded, in order for the offline sync to be successful, disable the Offline Access checkbox for the instance in the Archer                                                                                                    |
|                                          |                 | Control Panel, save the changes, and then enable the Offline Access checkbox for the same instance.                                                                                                    |
|                                          | ARCHER-58656    | When users upgrade Archer Offline access from a version pre-6.5 to 6.5 or later, the offline installer does not update the SQL Server 2012 LocalDB to SQL Server 2017 LocalDB and also the registry key. As a result, the offline access sync does not complete.  Workaround:  Uninstall SQL Server LocalDb manually, and also delete a key from the registry using the Registry Editor in order to upgrade a client that previously had Offline Access installed on it. |
| Offline Install                          | AUCUEN-20020    | The registry key depends on unique IDs and user names, but will look similar to the following example:                                                                                                    |
|                                          |                 | Computer\HKEY_CURRENT_USER\Software\Microsoft\Microsoft SQL Server\UserInstances\{0A643155-0194-4FCF-84D3-FA5DF16E36B1}                                                                                                    |
|                                          |                 | The key that needs to be removed will have a DataDirectory value similar to the following:  C:\Users\usernameGoesHere\AppData\Local\Microsoft\Microsoft SQL Server Local DB\Instances\OfflineArcher                                                                                                    |

| Print and Export, Search and Search<br>Results; Workspaces, Dashboards, and<br>iViews | ARCHER-118161 | When Dashboards are exported to PDF format, all records are exported instead of the percentage configuration number of records.                                                                                                    |
|---------------------------------------------------------------------------------------|---------------|----------------------------------------------------------------------------------------------------|
| Questionnaires                                                                        | ARCHER-43967  | If a questionnaire has Advanced Workflow configured with the Updated Records and User Initiated enrollment options, the User Initiated button does not appear.                                                                                                    |
| Questionnaires                                                                        | ARCHER-55683  | In a Questionnaire configuration, creating a campaign with the same name as an existing campaign generates an error.                                                                                                    |
| Questionnaires                                                                        | ARCHER-70906  | When a sub-form record is saved on a record containing multiple sub-forms, the save control brings you to the beginning (or topmost section) of the record rather than bringing you to the original scroll position.                                                                                                   |
| React                                                                                 | ARCHER-81851  | In Google Chrome, grid tool tips can overlap the header when scrolling.                                                                                                    |
| React                                                                                 | ARCHER-87807  | The new version of third party component used for rich text management in text areas modifies the HTML generation logic. The existing Header and Footer settings do not require change upon migration. However, if they are edited, users must ensure that the content format is updated again to the specified style. |
| React Common Component(s)                                                             | ARCHER-101438 | When the Access Roles listing page loads, the Records Found message is displayed partially outside of the section, instead of completely within the section. The Manage Global Print and Export Settings page performs a similar behavior is when users add new templates.                                             |
| React Common Component(s)                                                             | ARCHER-96544  | In the Dual Pane Selector, rendering large lists may cause performance issues in the browser. If this issue occurs, use the Search field to reduce the number of selectable items.                                                                                                    |
| Record Page                                                                           | ARCHER-102102 | When users select an option from the Target field drop-down in the Findings application, the ellipses to open the Record Lookup is not available for all options in the Target field.                                                                                                    |
| Record Page                                                                           | ARCHER-104625 | In some applications, when users use the rich text editor and select the Delete Table option when there is no table present, the entire text field disappears.  Workaround:  Refresh the page to display the text field again.                                                                                         |
| Record Page                                                                           | ARCHER-41877  | When you add and attempt to copy a record containing the Last Updated field, the time in the Last Updated field changes while in Copy mode.                                                                                                    |
| Record Page                                                                           | ARCHER-51604  | The Values drop-down list doesn't respect selection and deselection of a value if the user types in the value to select one from the drop-down list                                                                                                    |
| Record Page                                                                           | ARCHER-64892  | An image contained in a private image field, that is embedded in a text area field via the Image Copy and Paste feature or other means, will display in an email notification that contains that text area field if the receiving user has access to the text area field but not access to the image field.            |
| Record Page                                                                           | ARCHER-70972  | When performing an inline edit with a cross-reference field containing a Field Value Match filter condition, selecting the lookup option throws at exception.                                                                                                    |
| Record Page                                                                           | ARCHER-83329  | Cross-reference field selections are removed if the record is saved prior to filling out all required fields.                                                                                                    |
| Record Page, UI                                                                       | ARCHER-71765  | When a user opens an Access pop-up window to review the access details for a specific record page, pressing Tab to navigate through the UI sto working.                                                                                                    |
| Reports, Search and Search Results                                                    | ARCHER-77917  | In a leveled application, the order of the levels selected for a report's Manage Columns is not maintained.                                                                                                    |
| Search and Search Results                                                             | ARCHER-38890  | When a statistical search field is moved up or down in the order, the associated statistical operation is lost and must be reselected.                                                                                                    |
| Search and Search Results                                                             | ARCHER-56179  | Count drill-in when sorting by a Values List value that is in the 2nd or more level does not display results.                                                                                                    |
| Search and Search Results                                                             | ARCHER-65661  | When an application has 8,000 or more records, if the standard PIN type is changed to the custom type by Value, the browser occasionally closes while opening a Map Report.                                                                                                    |
| Search and Search Results                                                             | ARCHER-66161  | Additional records imported using the Import option on the Map report page are not reflect in the Map.  Workaround:  After import, click Modify. Then, click Search and the Map will show the newly imported records.                                                                                                  |
| Search and Search Results                                                             | ARCHER-67154  | Modifying the Map Report results in loading the Advanced Search page forever for cross-reference and leveled applications.                                                                                                    |
| Search and Search Results                                                             | ARCHER-69750  | The Indexing Service does not respect the specified Content Batch Size parameter from the configuration file.                                                                                                    |
| Search and Search Results                                                             | ARCHER-94530  | The Sum row is automatically hidden in the Advanced Search Results page because Inline Edit is activated by default.                                                                                                    |

| Search and Search Results                           | ARCHER-94687  | When the Filter By pane is activated in the Advanced Search Results page, the Sum value of numeric fields are not updated.                                   |
|-----------------------------------------------------|---------------|----------------------------------------------------------------------------------------------------|
| Search and Search Results, Usability                | ARCHER-89127  | Horizontal scroll bar does not appear when manually resizing columns on the Search Results screen beyond the screen width.                                   |
| Search and Search Results; Workspaces,              | ARCHER-97037  | The EQUALS filter fails to return content when the field value contains an ampersand.                                                                        |
| Dashboards and iViews                               |               | · ·                                                                                                    |
| Section 508                                         | ARCHER-106450 | If a workspace does not include a dashboard, the screen reader does not narrate the Option Menu on the workspace home page.                                  |
| Services                                            | ARCHER-115309 | Missing URL ACL's for core service and ops risk service.                                                                                                    |
| Solutions, User Admin and Preferences, User Profile | ARCHER-77184  | Users cannot paste text into back-office text area fields in the Microsoft Edge browser.                                                                     |
| UI                                                  | ARCHER-69076  | If a date selector is open and user tries to scroll the page, the date selector begins to scroll.                                                            |
| User Admin and Preferences                          | ARCHER-65417  | On some front office pages, the Tab key may not focus on or open a tooltip icon as expected.                                                                 |
|                                                     |               | In Internet Explorer 11, using the keyboard command Ctrl+V to paste text that is 3,500 characters or longer into some back-office text areas                 |
| User Profile                                        | ARCHER-76420  | results in the browser becoming unresponsive.                                                                                                    |
| Osei Fiolile                                        | ARCHER-70420  | Workaround:                                                                                                    |
|                                                     |               | Right-click inside the text area, then click Paste.                                                                                                    |
| Workflow (AWF)                                      | ARCHER-103656 | When designing the advanced workflow for a module, the Update Content node text field does not reflect the text when users type in the field.                |
| Workflow (AWF)                                      | ARCHER-47401  | When working in the Advanced Workflow builder, interacting with the process or node properties pane causes the pane to scroll to the top, which              |
| Workhow (AWT)                                       | ARCHER 47401  | makes configurations difficult to control.                                                                                                    |
| Workflow (AWF)                                      | ARCHER-55655  | Orphan tasks that are in progress cannot complete after restarting Advanced Workflow.                                                                        |
| Workspaces, Dashboards and iViews                   | ARCHER-101965 | When General Users use the Advanced Search Quick Link, they receive an error.                                                                                |
|                                                     | ARCHER-102487 | When creating a Global Landing page iView, adding a new configuration does not display Standard and Custom options.                                          |
| Workspaces, Dashboards and iViews                   |               | Workaround:                                                                                                    |
| Workspaces, Basinboards and Tviews                  |               | - Back Office: iViews                                                                                                    |
|                                                     |               | - Front Office: Add iView Content                                                                                                    |
| Workspaces, Dashboards and iViews                   | ARCHER-116763 | User cannot clear the background image of Landing Page iViews.                                                                                               |
| Workspaces, Dashboards and iViews                   | ARCHER-41794  | Users with Create, Read, Update, and Delete rights to global dashboards from the Administration menu cannot edit global dashboards in the enduser interface. |
| Workspaces, Dashboards and iViews                   | ARCHER-76293  | The Add New Personal Dashboard drop-down option fails to open after other drop-down options have been opened.                                                |
| Workspaces, Dashboards and iViews                   | ARCHER-76294  | In Mozilla Firefox, in the dashboard header Options menu, previously selected options remain highlighted.                                                    |
| Workspaces, Dashboards and iViews                   | ARCHER-87843  | An unexpected error occurs when attempting to add a Quick Reference Link for the Job Monitor feature to any Workspace or administrator page.                 |
| Morkspage Dashboards and Marie                      | ARCHER-96097  | When adding a new video iView or editing an existing video iView to a dashboard, the new video iView does not load. There is no workaround at                |
| Workspaces, Dashboards and iViews                   |               | this time; however, a fix will be available in an upcoming patch release.                                                                                    |
| Workspaces, Dashboards and iViews                   | ARCHER-96810  | When users select the help icon within the Manage Workspaces page, the displays an incorrect help page.                                                      |
| Workspaces, Dashboards and iViews                   | CE-5463       | Users cannot clear the Primary Graphic when modifying a Global Search iView.                                                                                 |
| ,,                                                  |               | , , , , , , , , , , , , , , , , , , , ,                                                                                                    |